# $\text{F}$  - Mode d'emploi

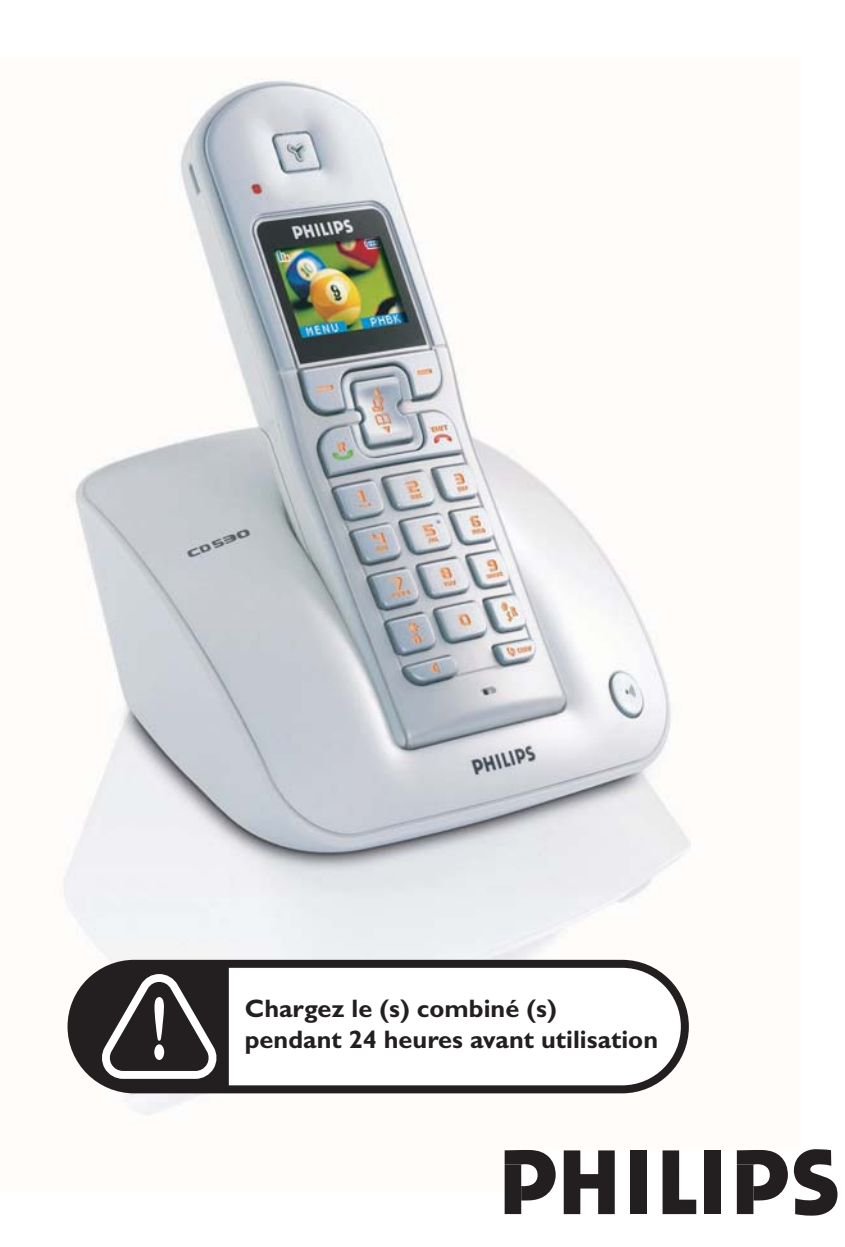

# Sommaire

# FR

### **4 Informations importantes**

- 4 Pour votre sécurité
- 4 Conditions d'installation
- 4 Besoin d'aide ?
- **5 Contenu de la boîte**
- **6 Votre téléphone CD530**
- 6 Présentation du combiné
- 9 Présentation de la base
- 9 Principales fonctions de votre téléphone CD530
- **11 Connecter**
- **12 Installer**
- **17 Appeler**
- **21 Répertoire**
- **24 Journal**
- **26 SMS**
- **35 Horloge & réveil**
- **36 Réglages personnels**
- **41 Réglages avancés**
- **48 Services réseaux**
- **51 Jeux**
- **52 Dépannage**
- **54 Information**
- **55 Index**

# FR Informations importantes

### Pour votre sécurité

Cet appareil n'est pas conçu pour effectuer des appels d'urgence en cas de panne d'électricité. Vous devez donc prévoir une alternative dans ce cas.

Pour éviter des dommages ou des dysfonctionnements :

- Ne mettez pas l'appareil en contact avec un liquide.
- Ne l'ouvrez pas pour ne pas vous exposer à de hautes tensions.
- N'utilisez jamais des batteries d'un autre type que celui des batteries fournies.
- N'exposez pas le téléphone à la chaleur excessive d'un appareil de chauffage ou des rayons directs du soleil.
- Évitez de laisser tomber votre téléphone et de faire tomber des objets sur votre téléphone.
- N'utilisez jamais de produit de nettoyage contenant de l'alcool, de l'ammoniac, du benzène ou des éléments abrasifs pour ne pas endommager l'appareil.
- L'utilisation d'un téléphone mobile à proximité peut causer des interférences.

Températures d'utilisation et de stockage

- Utilisez votre appareil uniquement avec des températures ambiantes comprises entre 0 et 35ºC (32 à 95º F).
- Stockez-le dans un endroit où la température reste toujours entre -20 et 45°C (-4 à 113°F).
- La durée de fonctionnement des batteries peut être raccourcie dans des conditions de basses températures.

### Conditions d'installation

Cet appareil requiert une alimentation secteur 220-240 volts, monophasée alternative, ce qui exclut les installations à schéma IT définies par la norme EN 60-950. En cas de panne d'électricité, la communication peut être coupée.

Le réseau électrique est classé comme dangereux d'après les critères de la norme EN 60-950. La seule manière de mettre cet appareil hors tension est de débrancher l'adaptateur secteur de la prise secteur. Vérifiez que la prise secteur est suffisamment proche de l'appareil et toujours facilement accessible.

La tension du réseau est classée TRT-3 (tensions du réseau de télécommunication) selon la norme EN 60-950.

# Besoin d'aide ?

Pour plus d'informations sur le dépannage et les FAQ :

Dépannage: page [52](#page-51-0)

Aide en ligne

www.p4c.philips.com

# Contenu de la boîte **FR**

<span id="page-4-0"></span>Les accessoires suivants vous sont fournis avec votre téléphone CD530 :

.

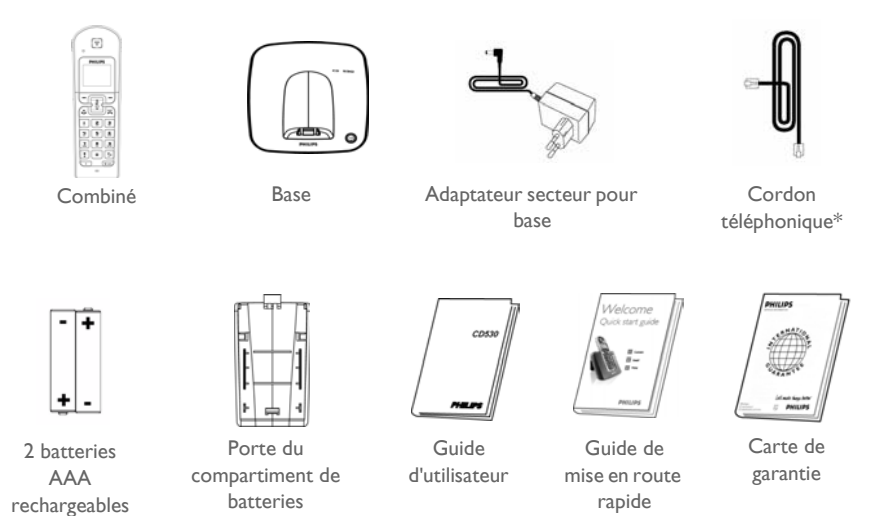

\* L'adaptateur de ligne n'est pas toujours attaché au cordon téléphonique. Dans ce cas, pensez à le connecter avant de brancher le cordon à la prise téléphonique murale.

Pour les appareils multi-combinés, vous trouverez également un ou plusieurs combinés, chargeurs, adaptateurs secteur et batteries rechargeables supplémentaires

# FR Votre téléphone CD530

# <span id="page-5-0"></span>Présentation du combiné

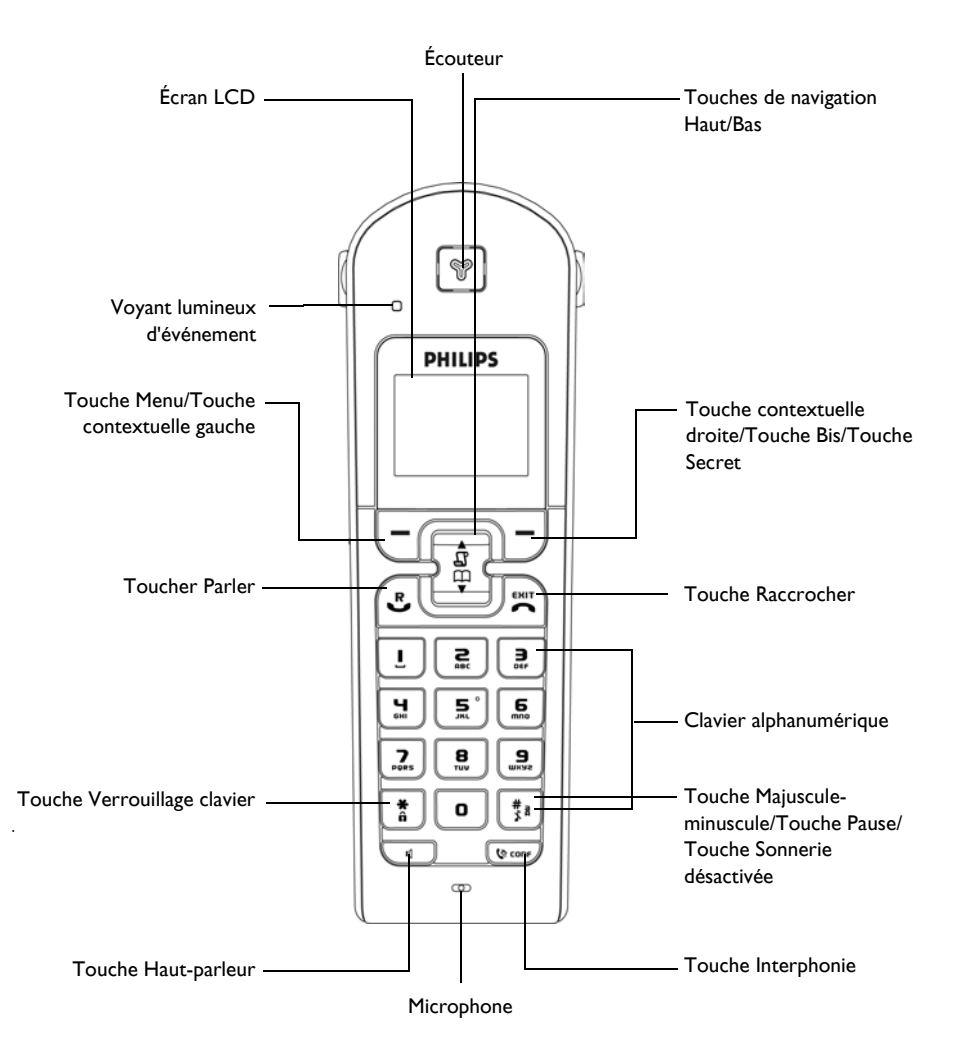

# <span id="page-6-0"></span>Votre téléphone CD530 FR

### Touches du combiné

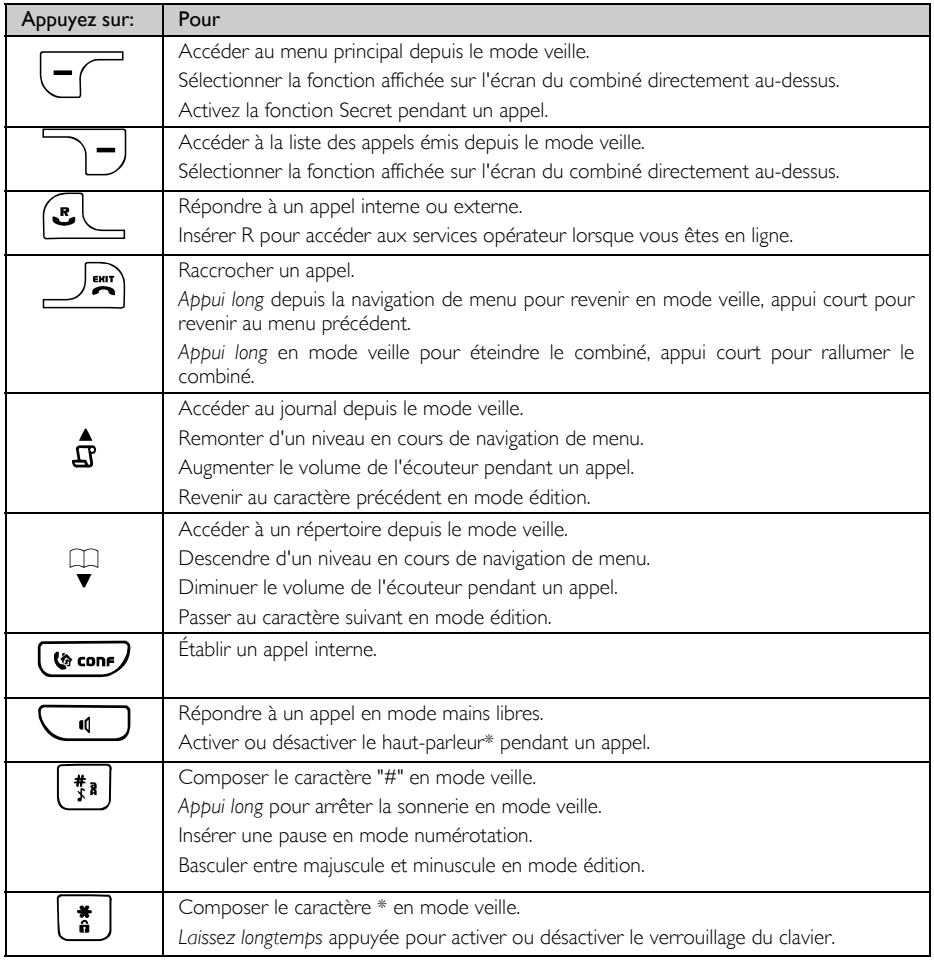

### Touche contextuelle

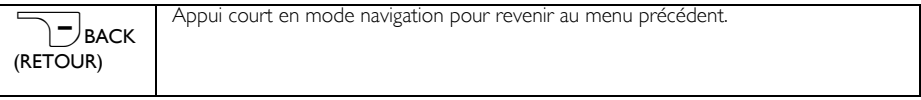

\*AVERTISSEMENT L'activation du haut-parleur peut générer des niveaux très forts dans l'écouteur. Veillez à en éloigner votre oreille..

# <span id="page-7-0"></span>Affichage des icônes et symboles

En mode veille, plusieurs icônes et symboles peuvent apparaître sur votre combiné.

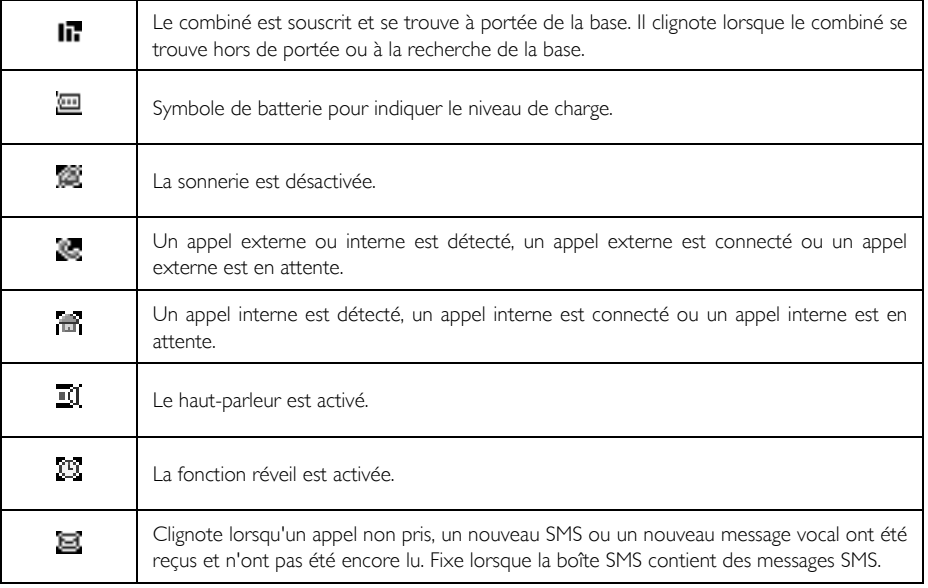

# <span id="page-8-0"></span>Votre téléphone CD530 **FR**

## Présentation de la base

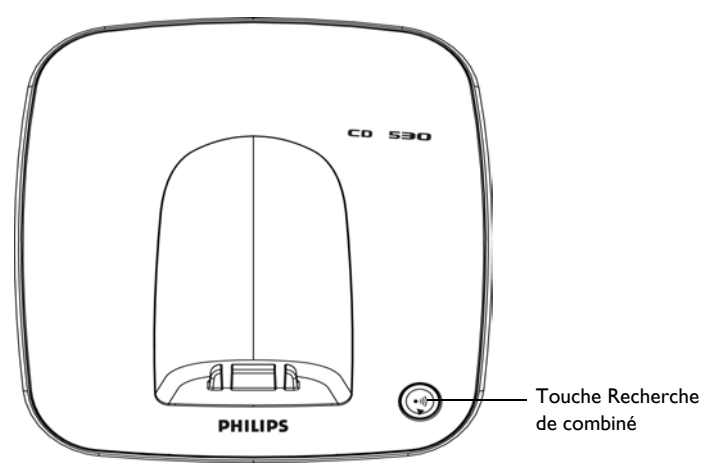

# Principales fonctions de votre téléphone CD530

Le tableau suivant résume les options de menu auxquelles vous avez accès sur votre téléphone CD530. Pour une description plus détaillée, reportez-vous aux sections correspondantes dans ce Guide d'utilisateur.

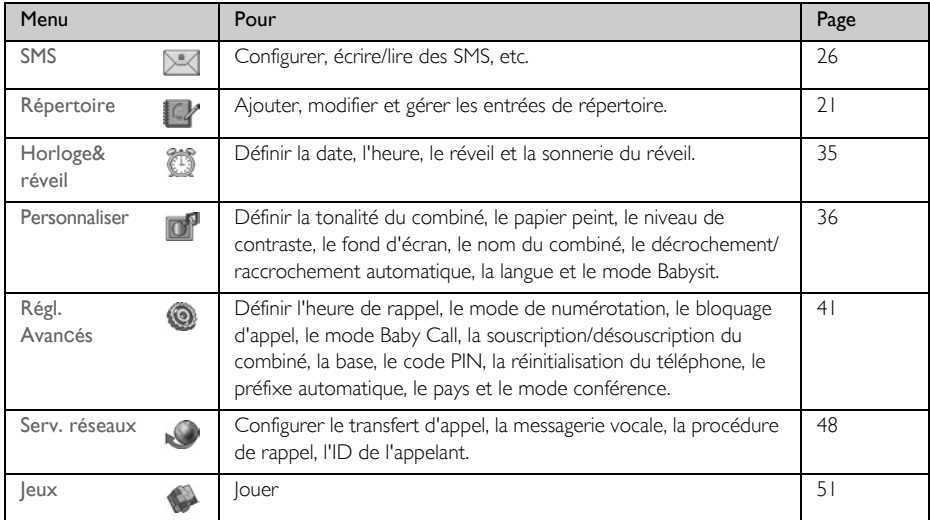

# <span id="page-9-0"></span>Navigation dans les menus

Le tableau ci-dessous récapitule les principales opérations de navigation possibles dans les menus et options:

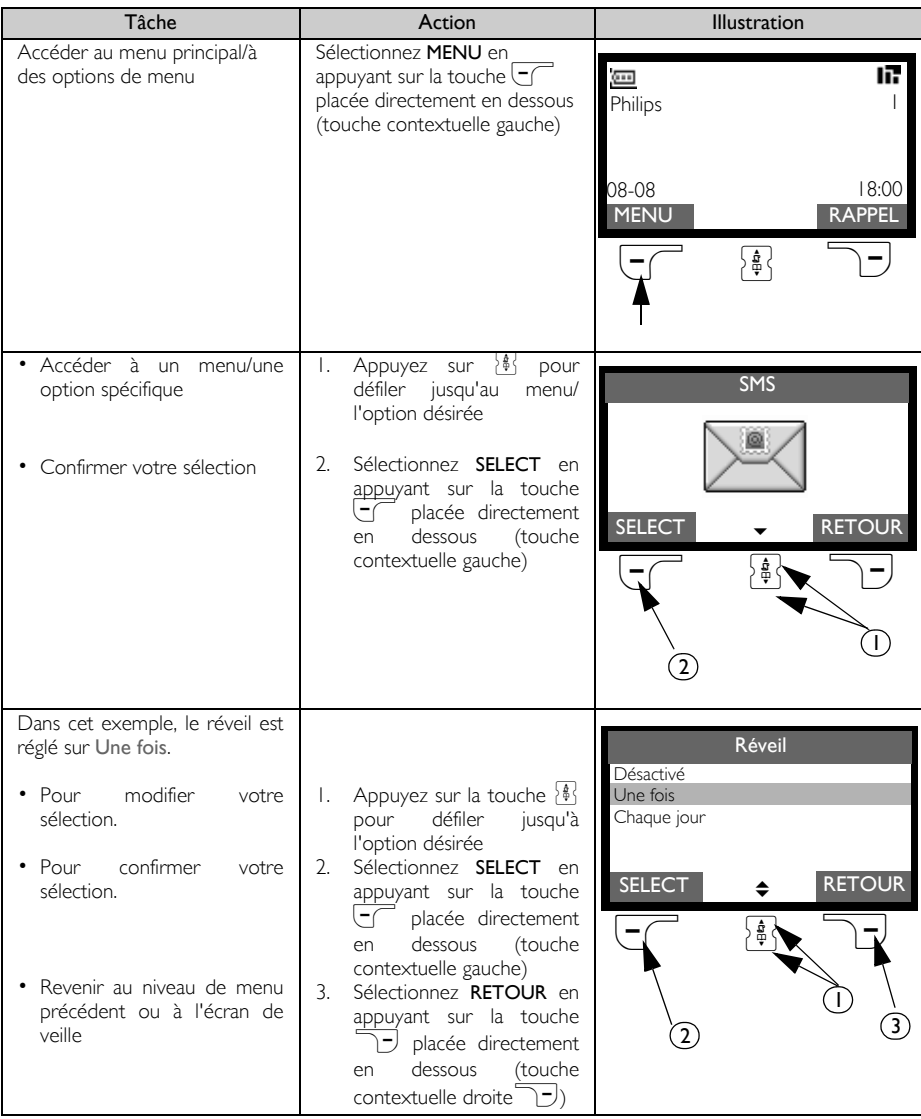

# <span id="page-10-1"></span>Connecter FR

<span id="page-10-0"></span>L'emplacement choisi pour la base peut affecter la portée et les performances de votre CD530 (voir CONSEIL ci-dessous).

### Connexion de la base

- 1. Placez la base suffisamment près d'une prise de ligne téléphonique et d'une prise secteur.
- 2. Connectez le cordon téléphonique et le cordon d'alimentation à leurs connecteurs respectifs sur l'arrière de la base.

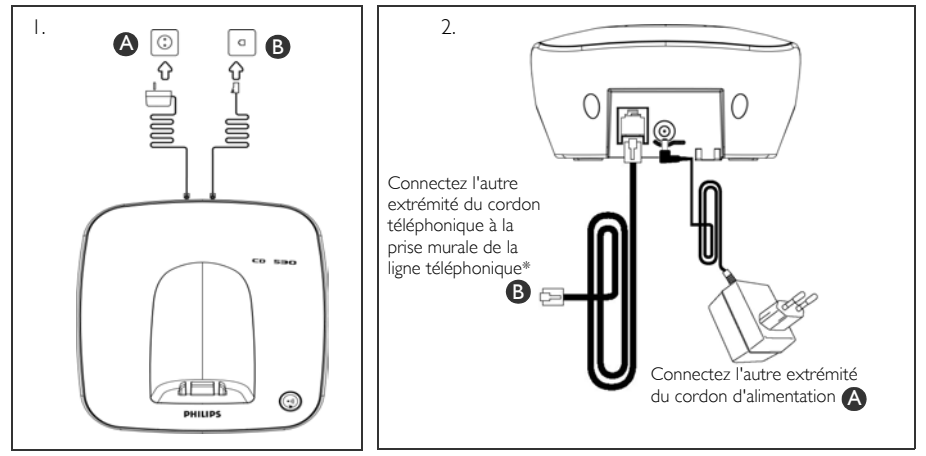

3. Connectez l'autre extrémité du cordon téléphonique à la prise murale de la ligne téléphonique et l'autre extrémité du cordon d'alimentation à la prise murale secteur.

\* L'adaptateur de ligne n'est pas toujours attaché au cordon téléphonique. Dans ce cas, pensez à le connecter avant de brancher le cordon à la prise téléphonique murale.

CONSEIL Évitez de placer la base trop près de grands objets métalliques, par exemple une armoire de rangement, un radiateur ou un appareil électrique. Cela risque de réduire la portée et la qualité du son. Les immeubles avec murs internes et externes épais peuvent affecter la bonne transmission des signaux en direction et en provenance de la base.

AVERTISSEMENT La base ne dispose d'aucun commutateur Marche/Arrêt. Le courant électrique arrive immédiatement dès lors que vous connectez l'adaptateur secteur à la base et à la prise secteur. La seule manière de mettre la base hors tension est de débrancher l'adaptateur secteur de la prise murale. Cette dernière doit donc être facilement accessible.

L'adaptateur secteur et le cordon téléphonique doivent être connectés correctement, faute de quoi la base risque d'être endommagée.

Utilisez uniquement le cordon téléphonique fourni avec la base. Sinon, vous risquez de rencontrer des problèmes de tonalité.

# FR **Installer**

## Installation des batteries

Votre téléphone CD530 vous est fourni avec 2 batteries rechargeables d'une capacité de 12 heures en communication et de 150 heures en veille. Avant d'utiliser le combiné, installez les batteries et laissez le combiné se charger en le posant sur sa base.

1. Ouvrez le compartiment de batteries en le faisant glisser vers le bas.

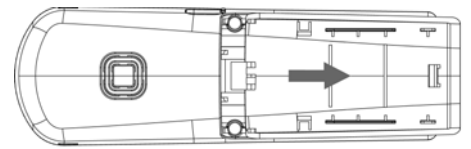

2. Introduisez les batteries comme indiqué et remettez en place le compartiment.

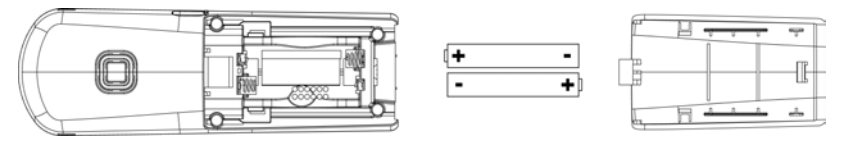

# <span id="page-11-0"></span>Chargement des batteries

- 1. Placez le combiné sur le socle de chargement de la base. Un bip sonore retentit si le combiné est correctement posé.
- 2. Le chargement des batteries est indiqué par une animation sur le combiné.

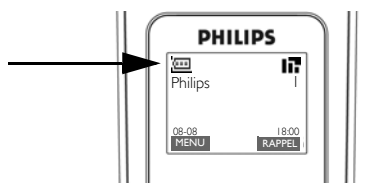

- 3. Attendez que les batteries soient complètement chargées (au moins 24 heures).
- 4. Les batteries sont complètement chargées lorsque l'animation de chargement s'arrête et que apparaît.

Vous devez charger les batteries pendant au moins 24 heures avant d'utiliser le combiné pour la première fois.

# Installer FR

# Durée de fonctionnement des batteries et portée

### <span id="page-12-4"></span><span id="page-12-3"></span>Temps parlé et temps de veille

Lorsque les batteries sont complètement chargées, l'autonomie en communication et en veille de votre téléphone CD530 sont respectivement de 12 heures et de 150 heures.

### <span id="page-12-0"></span>Avertissement de bas niveau des batteries

<span id="page-12-2"></span>Le niveau des batteries est affiché en haut et à gauche de l'écran du combiné. Lorsque ce niveau s'approche du seuil minimal, le détecteur de bas niveau des batteries vous alerte en faisant retentir une sonnerie et clignoter l'icône de batterie.

Si le niveau des batteries descend trop bas, le téléphone s'éteint automatiquement peu après le déclenchement de l'alerte, sans enregistrer les fonctions en cours.

Le niveau de charge approximatif des batteries est indiqué comme suit :

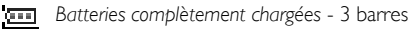

*Batteries partiellement chargées* - 2 barres

*Batteries presque déchargées* - 1 barre

*Batteries complètement déchargées* - Aucune barre

### <span id="page-12-1"></span>Avertissement de dépassement des limites de portée

La portée en intérieur et en extérieur de votre téléphone sont respectivement de 50 mètres et de 300 mètres. Lorsque le combiné se trouve au-delà de ces limites, l'icône de l'antenne le clignote.

# Configuration de votre téléphone CD530

Avant de pouvoir utiliser votre téléphone CD530, vous devez le configurer selon le pays où vous vous trouvez. Après quelques minutes de chargement, l'écran BIENVENUE apparaît. Conformez-vous aux instructions suivantes pour configurer votre téléphone :

- 1. Appuyez sur une touche quelconque pour afficher la liste des pays.
- 2. Défilez avec  $\frac{16}{9}$  jusqu'à votre pays.
- 3. Appuyez sur  $\overline{\phantom{0}}$ SELECT pour confirmer votre choix.
- 4. Défilez avec  $\frac{1}{2}$  jusqu'à votre opérateur (le cas échéant).
- 5. Appuyez de nouveau sur  $\overline{\phantom{0}}$ SELECT pour confirmer votre choix.
- 6. Votre appareil configure automatiquement les paramètres de ligne par défaut et la langue des menus pour le pays sélectionné.

Vous pouvez cependant effectuer des appels ou recevoir des appels sans avoir à définir auparavant votre pays.

L'écran BIENVENUE n'apparaît pas pour tous les groupes de pays. S'il n'apparaît pas pour votre pays, vous ne serez pas invité à sélectionner votre pays/opérateur/paramètres de langue.

# FR Installer

# <span id="page-13-1"></span>Définition de la date et de l'heure

- 1. Appuyez sur  $\boxed{\frown}$  MENU.
- 2. Défilez avec  $\frac{1}{2}$  jusqu'à Horloge&réveil et appuyez sur  $\overline{\phantom{0}}$  SELECT.
- 3. Appuyez sur  $\overline{\mathsf{SPELECT}}$  pour exécuter Date & heure.
- 4. Saisissez l'heure actuelle (HH:MM) et la date actuelle (IJ /MM/AA) et appuyez sur  $\overline{\phantom{0}}$  SELECT.

AVERTISSEMENT Si votre téléphone est connecté à une ligne ISDN via un adaptateur, la date et l'heure peuvent être mises à jour après chaque appel. La disponibilité de la mise à jour de la date et de l'heure dépend de votre opérateur. Vérifiez le réglage de la date et de l 'heure sur votre système ISDN ou contactez votre opérateur.

Vous êtes maintenant prêt pour utiliser votre téléphone.

# Opérations de base de votre téléphone CD530

### <span id="page-13-3"></span>Effectuer un appel

Saisissez le numéro de téléphone (jusqu'à 24 chiffres) et appuyez sur la touche  $\circledcirc$  pour composer le numéro.

<span id="page-13-5"></span>Pour plus de détails, reportez-vous à la section ["Effectuer un appel" à la page 17](#page-16-0).

### Répondre à un appel ou terminer un appel

Appuyez sur la touche **3** pour répondre à un appel.

Appuyez sur la touche  $\Box$  pour terminer un appel.

<span id="page-13-0"></span>Pour plus de détails, reportez-vous à la section ["Répondre à un appel"](#page-17-0) et ["Terminer un appel" à la page 18](#page-17-1).

### Allumer/éteindre le combiné

Appuyez sur la touche  $\overline{\mathcal{R}}$  et maintenez-la enfoncée pendant 5 secondes pour éteindre le combiné en mode veille.

<span id="page-13-4"></span><span id="page-13-2"></span>Appuyez brièvement sur  $\Box$  pour rallumer le combiné.

### Verrouiller/déverrouiller le clavier

Appuyez sur la touche  $\begin{bmatrix} \bullet \\ \bullet \end{bmatrix}$  et maintenez-la enfoncée pendant 2 secondes pour verrouiller et déverrouiller le clavier en mode veille.

### Recherche de combiné

La fonction de recherche vous permet de localiser un combiné à condition qu'il se trouve à portée et que ses batteries sont chargées.

Appuyez sur la touche  $\odot$  sur la base jusqu'à ce que le combiné fasse retentir une sonnerie.

Dès que vous avez récupéré votre combiné, appuyez sur  $\mathbb{R}$  pour arrêter la sonnerie.

# <span id="page-14-1"></span>Installer FR

### Mode veille

Si le combiné est inactif pendant 30 secondes en mode réglages, consultation, modification, etc., il retourne automatiquement en mode veille. De même, il retourne automatiquement en mode veille lorsqu'il est replacé sur la base.

# Éclairage de l'écran et du clavier

L'écran LCD reste allumé pendant 20 secondes après chaque activation, par exemple après un appel reçu, la pression sur une touche, le décrochage du combiné de la base, etc. La couleur d'éclairage du clavier est **AMBRF** 

### Voyant lumineux d'événement

Si vous avez souscrit au service Présentation du numéro, la LED d'événement de votre combiné clignote lorsqu'un nouvel événement est détecté, par exemple un nouvel appel, un nouveau SMS ou un nouveau message vocal.

## <span id="page-14-0"></span>Saisie de texte et de chiffre

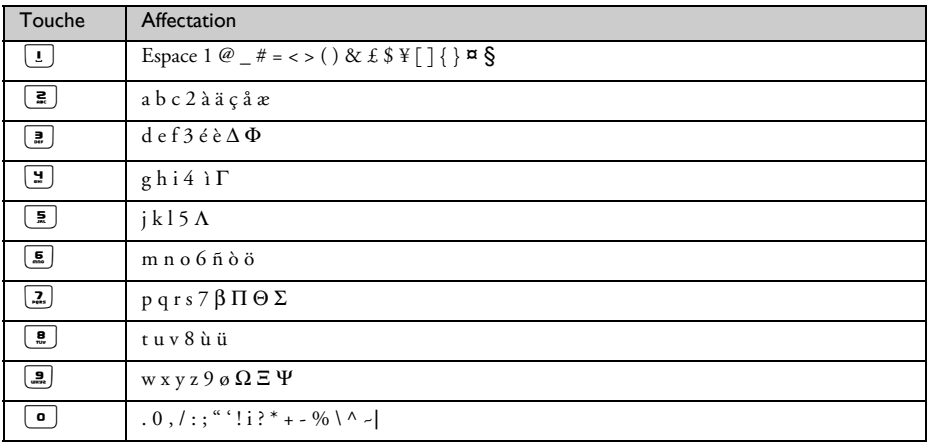

Par exemple, pour saisir le nom "Philips" :

- 1. Appuyez une fois sur  $\boxed{2}$  : P
- 2. Appuyez deux fois sur  $\boxed{4}$  : Ph
- 3. Appuyez trois fois sur  $\boxed{4}$  : Phi
- 4. Appuyez trois fois sur  $\boxed{\bullet}$  : Phil
- 5. Appuyez trois fois sur  $\boxed{\mathbf{4}}$  : Phili
- 6. Appuyez une fois sur  $\boxed{2}$  : Philip

# FR **Installer**

7. Appuyez quatre fois sur  $\boxed{2}$  : Philips

Par défaut, la première lettre d'un mot est en majuscule. Appuyez sur <a>[1]</a> pour basculer entre majuscule et minuscule.

# <span id="page-15-1"></span><span id="page-15-0"></span>Réglages par défaut

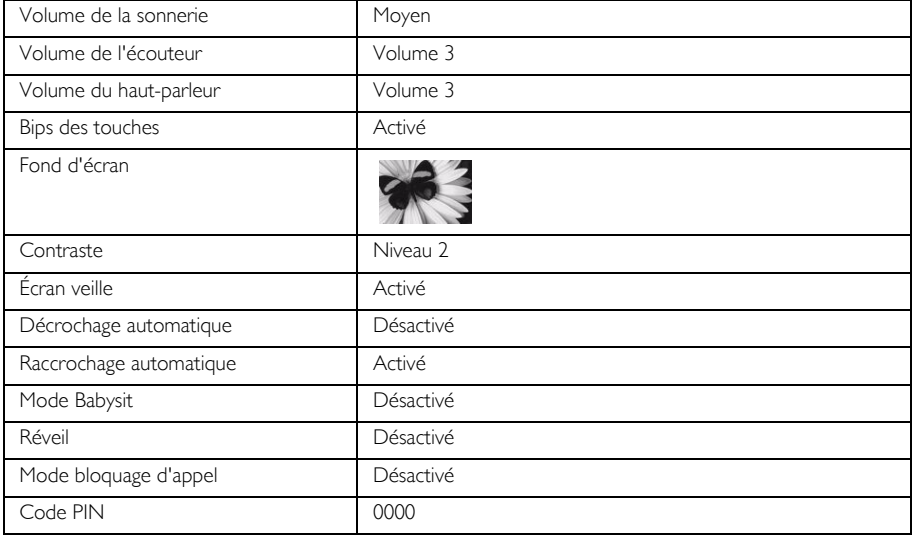

# <span id="page-16-1"></span>Appeler FR

# <span id="page-16-0"></span>Effectuer un appel

### Prénumérotation

- 1. Saisissez le numéro de téléphone (jusqu'à 24 chiffres).
- <span id="page-16-3"></span>2. Appuyez sur **3** pour composer le numéro.

### Numérotation directe

- 1. Appuyez sur  $\epsilon$  ou  $\epsilon$  pour obtenir la tonalité.
- 2. Saisissez le numéro de téléphone.

### Renumérotation depuis la liste des appels émis

- 1. Appuyez sur  $\Box$  en mode veille.
- 2. Défilez avec  $\frac{1}{2}$  jusqu'à une entrée dans la liste des appels émis.
- 3. Appuyez sur  $\Omega$  pour composer le numéro.

<span id="page-16-2"></span>CONSEIL Le combiné enregistre les 20 derniers numéros composés. Le dernier numéro composé apparaît en haut de la liste des appels émis. Si le numéro à recomposer correspond à une entrée du répertoire, le nom s'affiche à la place du numéro.

### Appel depuis le journal

- 1. Appuyez sur  $\hat{\mathbf{g}}$  en mode veille.
- 2. Appuyez sur  $\overline{\mathsf{S}}$  SELECT pour ouvrir le journal.
- 3. Défilez avec  $\frac{1}{2}$  jusqu'à une entrée du journal.
- 4. Appuyez sur  $\mathbb{C}$  pour composer le numéro.

<span id="page-16-4"></span>Vous devez souscrire au service Présentation du numéro pour pouvoir afficher le nom ou le numéro de téléphone de votre correspondant dans le journal. Reportez-vous à la section ["Journal" à](#page-23-0) [la page 24](#page-23-0) pour plus de détails.

### Appel depuis le répertoire

- 1. Appuyez sur  $\overline{\mathbf{y}}$  en mode veille.
- 2. Défilez avec  $\frac{1}{2}$  jusqu'à une entrée du répertoire.
- 3. Appuyez sur la touche  $\mathbb{C}$  pour composer le numéro..

CONSEIL Plutôt qu'utiliser  $\frac{1}{2}$  pour parcourir les entrées du répertoire, appuyez sur la touche numérique correspondant à la première lettre de l'entrée que vous voulez trouver. Par exemple, appuyez sur  $\boxed{\overline{\bullet}}$  pour accéder aux entrées commençant par la lettre A. Appuyez de nouveau sur pour accéder directement aux entrées commençant par la lettre B, etc.

# FR **Appeler**

# <span id="page-17-7"></span><span id="page-17-0"></span>Répondre à un appel

<span id="page-17-6"></span>Lorsque la sonnerie du téléphone retentit, appuyez sur la touche  $\mathbb{C}_-$ .

### Répondre en mode mains libres

Lorsque la sonnerie du téléphone retentit, appuyez sur la touche  $\Box$ .

Un appel recu a priorité sur tous les autres événements. Chaque fois qu'un appel recu est détecté, les autres événements en cours, par exemple la configuration du téléphone, la navigation dans les menus, etc. sont interrompus.

CONSEIL Si vous activez le mode Décrochage automatique [\(reportez-vous à la page 39\),](#page-38-1) il vous suffit simplement de lever le combiné de sa base pour répondre à un appel. Cette fonction est désactivée par défaut.

AVERTISSEMENT Lorsque la sonnerie du combiné retentit, éloignez quelque peu le combiné de votre oreille pour éviter que l'intensité du volume de la sonnerie n'endommage votre capacité auditive.

### <span id="page-17-8"></span><span id="page-17-1"></span>Terminer un appel

Appuyez sur la touche  $\Box$ 

CONSEIL Si vous activez le mode raccrochement automatique [\(reportez-vous à la page 39\),](#page-38-0) reposez simplement le combiné sur la base pour terminer l'appel. Cette fonction est activée par défaut.

La durée de l'appel est affichée sur l'écran du combiné pendant 5 secondes.

# <span id="page-17-3"></span>Appels en cours

<span id="page-17-9"></span>Pendant un appel, les options suivantes sont disponibles :

### Ajuster le volume de l'écouteur

<span id="page-17-4"></span><span id="page-17-2"></span>1. Appuyez sur la touche  $\frac{1}{2}$  pour sélectionner une valeur entre Volume 1 et Volume 5.

### Activer/désactiver le microphone du combiné

- 1. Pendant un appel, appuyez sur  $\overline{C}$  SECRET pour désactiver le microphone afin que votre correspondant ne puisse plus vous entendre.
- <span id="page-17-5"></span>2. Appuyez de nouveau sur  $\overline{C}$  PARLER pour réactiver le microphone.

### Mode haut-parleur

1. Appuyez sur la touche v pour activer le mode haut-parleur.

- Appeler FR
- 2. Appuyez de nouveau sur la touche  $\overline{\mathbb{Q}}$  pour revenir en mode réponse normale.

<span id="page-18-2"></span>AVERTISSEMENT L'activation du haut-parleur peut générer des niveaux très forts dans l'écouteur. Veillez à en éloigner votre oreille.

### Ajuster le volume du haut-parleur

1. Appuyez sur la touche  $\frac{1}{2}$  pour sélectionner une valeur entre Volume 1 et Volume 5.

# Interphonie

Cette fonction est disponible uniquement si vous avez souscrit au moins 2 combinés. Elle vous permet d'appeler gratuitement en interne, de transférer des appels externes d'un combiné à un autre combiné et d'utiliser la fonction Conférence à trois.

### <span id="page-18-0"></span>Interphonie entre combinés

Pour pouvoir utiliser la fonction d'intercommunication, vous devez souscrire au moins 2 combinés sur votre base [\(reportez-vous à la page 44 "Souscription d'un combiné supplémentaire"\).](#page-43-0)

- 1. Appuyez sur la touche **C** en mode veille.
- 2. L'interphonie démarre immédiatement si vous avez souscrit au moins 2 combinés. Si vous avez souscrit plus de 2 combinés, les numéros des combinés disponibles pour interphonie sont affichés. Appuyez sur  $\overline{\overline{C}}$ TOUT pour appeler tous les combinés ou appuyez sur le numéro du combiné spécifique à appeler. Par exemple., appuyez sur  $\left[ \frac{2}{n} \right]$  pour appeler le combiné 2.

Cette fonction n'est pas disponible si le combiné est hors de portée de la base CD530/535.

### <span id="page-18-1"></span>Transférer un appel externe sur un autre combiné

- 1. Appuyez sur la touche  $\overline{(\mathbf{v} \cdot \mathbf{w})}$  pour placer l'appel externe en attente (l'appelant ne peut plus vous entendre).
- 2. L'interphonie démarre immédiatement si vous avez uniquement 2 combinés souscrits à votre base. Si vous avez souscrit plus de 2 combinés, les numéros des combinés disponibles pour interphonie sont affichés. Appuyez sur  $\Box$ TOUT pour appeler tous les combinés ou appuyez sur le numéro du combiné spécifique à appeler. Par exemple., appuyez sur  $\boxed{\equiv}$  pour appeler le combiné 2. La sonnerie du combiné appelé retentit.

Si personne ne répond sur le combiné appelé, appuyez sur la touche  $\overline{w}$  pour reprendre l'appel externe.

- 3. Appuyez sur la touche  $\mathcal{L}_{\text{max}}$  sur le combiné appelé pour répondre à l'appel interne et parler avec l'appelant.
- 4. Appuyez sur la touche  $\boxed{\pi}$  depuis le premier combiné pour transférer l'appel externe sur le combiné appelé.

### Basculer entre un appel interne et un appel externe

1. Appuyez une fois sur la touche **Computery** pour basculer entre un appel interne et un appel externe.

# FR **Appeler**

## <span id="page-19-1"></span>Conférence à trois

Cette fonction permet de partager un appel externe avec deux combinés (reliés en interphonie). Les trois parties peuvent alors converser sans requérir de souscription réseau particulière.

- 1. Appuyez sur la touche  $\overline{(\bullet \bullet \bullet)}$  pour placer l'appel externe en attente (l'appelant ne peut plus vous entendre).
- 2. L'interphonie démarre immédiatement si vous avez uniquement 2 combinés souscrits. Si vous avez souscrit plus de 2 combinés souscrits, les numéros des combinés disponibles pour une conférence à trois sont affichés. Appuyez sur  $\boxed{\neg}$ TOUT pour appeler tous les combinés ou appuyez sur le numéro du combiné spécifique à appeler. Par exemple., appuyez sur  $\boxed{\underline{\mathbf{e}}}$  pour appeler le combiné 2. La sonnerie du combiné appelé retentit.
- 3. Appuyez sur la touche  $\mathbb{C}$  sur le combiné appelé pour répondre à l'appel interne et parler avec l'appelant.
- 4. Appuyez sur la touche contextuelle CONF sur le premier combiné pour entrer dans la conférence.

CONSEIL Si vous avez activé le mode Conférence [\(reportez-vous à la page 47\)](#page-46-0), une conférence à trois est automatiquement établie lorsque le second combiné prend la ligne alors qu'un appel externe est en cours.

# <span id="page-19-2"></span>Appel en attente

Si vous avez souscrit un abonnement au service Appel en attente, l'écouteur émet un bip sonore pour vous informer qu'un second appel a été détecté. Si vous avez souscrit un abonnement au service Présentation du numéro, le numéro de téléphone ou le nom du second appelant apparaît. Prenez contact avec votre opérateur pour plus de détails sur ce service.

<span id="page-19-3"></span>Pour répondre au second appel, appuyez sur  $\left( \frac{1}{2} \right)$  (cette touche peut être différente selon le réseau).

## <span id="page-19-0"></span>Présentation du numéro de l'appelant

La présentation du numéro de l'appelant est un service spécial auquel vous pouvez souscrire auprès de votre opérateur. Si vous avez souscrit à ce service, et que l'identité de l'appelant est accessible, son numéro de téléphone ou son nom (si cette information a été saisie dans le répertoire) est affiché à la sonnerie du téléphone, vous permettant de décider de répondre ou non à l'appel. Prenez contact avec votre opérateur pour plus de détails sur ce service.

# <span id="page-20-0"></span>Répertoire et le produit de la produit de la produit de la produit de la produit de la produit de la produit d

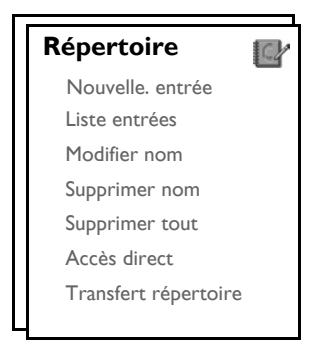

Vous pouvez enregistrer jusqu'à 50 entrées dans le répertoire de votre téléphone CD530 y compris 9 entrées à accès direct ( $\boxed{1}$  à  $\boxed{2}$ ). Chaque entrée peut contenir jusqu'à 24 chiffres pour le numéro de téléphone et 12 caractères pour le nom.

# <span id="page-20-2"></span>Accès à un répertoire

- 1. Appuyez sur  $\overline{\Psi}$  en mode veille ou appuyez sur  $\overline{\mathbb{C}}$  MENU, défilez avec  $\frac{1}{2}$  jusqu'à Répertoire et appuyez sur  $\overline{\overline{C}}$  SELECT. Défilez avec  $\frac{1}{4}$  jusqu'à Liste entrées et appuyez sur  $\overline{\overline{C}}$  SELECT.
- 2. Les entrées du répertoire apparaissent dans l'ordre alphabétique.
- 3. Appuyez sur la touche  $\frac{1}{3}$  pour parcourir le répertoire.

Pour afficher plus de détails sur une entrée du répertoire, appuyez sur  $\overline{\mathsf{YOIR}}$ .

Pour composer un numéro depuis le répertoire, défilez avec  $\frac{16}{3}$  jusqu'à l'entrée désirée et appuyez  $\mathsf{sur}$   $\mathsf{GL}$ 

CONSEIL Plutôt qu'utiliser  $\frac{16}{3}$  pour parcourir les entrées du répertoire, vous pouvez appuyer sur la touche numérique correspondant à la première lettre de l'entrée que vous voulez trouver. Par exemple, appuyez sur  $\boxed{\overline{z}}$  pour accéder aux entrées commençant par la lettre A. Appuyez de nouveau sur  $\left[ \frac{2}{n} \right]$  pour accéder directement aux entrées commençant par la lettre B, etc.

### <span id="page-20-1"></span>Enregistrer un contact dans le répertoire

- 1. Appuyez sur  $\Box$  MENU, défilez avec  $\frac{1}{2}$  jusqu'à Répertoire et appuyez sur  $\Box$  SELECT. Appuyez sur FC SELECT pour sélectionner Nouv. entrée.
- 2. Saisissez le nom du contact (jusqu'à 12 caractères) et appuyez sur  $\overline{\mathsf{C}^{\mathcal{C}}}$ OK.
- 3. Saisissez le numéro de téléphone (jusqu'à 24 chiffres) et appuyez sur  $\overline{\overline{C}}$ OK.
- 4. Saisissez le numéro de la boîte SMS et appuyez sur  $\overline{\overline{C}}$ OK (sauf pour la Suisse).

# FR Répertoire

- 5. Défilez avec  $\frac{1}{2}$  jusqu'à un groupe (<Pas de groupe>, <Groupe A>, <Groupe B>, <Groupe C>) et appuyez sur  $\boxed{\overline{\mathsf{S}}\mathsf{ELECT}}$  pour confirmer.
	- Un long bip de confirmation retentit.

Vous pouvez affecter des contacts à des groupes spécifiques que vous choisissez. Par exemple, le Groupe A peut contenir les numéros de téléphone de tous vos collègues de travail, le groupe B de votre famille, etc. Vous pouvez également affecter une mélodie de sonnerie spécifique à ce groupe (reportez-vous à la section ["Mélodie de groupe" à la page 37](#page-36-0)). Si vous avez souscrit au service Présentation du numéro auprès de votre opérateur, chaque fois qu'un membre de ce groupe vous appellera, vous entendrez la mélodie que vous avez affectée à ce groupe.

CONSEIL Vous pouvez enregistrer jusqu'à 50 entrées dans le répertoire. Vous ne pouvez pas enregistrer de nouvelle entrée si la mémoire est pleine. Dans ce cas, supprimez des entrées existantes puis saisissez vos nouvelles entrées.

# Modifier une entrée du répertoire

- 1. Appuyez sur  $\overline{\mathsf{C}}$  MENU, défilez avec  $\frac{1}{2}$  jusqu'à Répertoire et appuyez sur  $\overline{\mathsf{C}}$  SELECT. Défilez avec  $\frac{1}{2}$  jusqu'à Modifier nom et appuyez sur  $\overline{\mathcal{C}}$  SELECT.
- 2. Défilez avec  $\frac{1}{2}$  iusqu'à l'entrée que vous voulez modifier et appuyez sur  $\overline{\phantom{0}}$  SELECT.
- 3. Appuyez sur  $\Box$ SUPPR. pour effacer les lettres une par une, modifiez le nom et appuyez sur  $\Box$ OK.
- 4. Appuyez sur  $\Box$ SUPPR. pour effacer les chiffres un par un, modifiez le numéro et appuyez sur  $\Box$ OK.
- 5. Saisissez le numéro de la boîte SMS et appuyez sur  $\overline{C\cap}$ OK (sauf pour la Suisse).
- 6. Défilez avec  $\frac{1}{6}$  jusqu'à un groupe (<Pas de groupe>, <Groupe A>, <Groupe B>, <Groupe C>) et appuyez sur  $\Box$  OK pour confirmer. Un long bip de confirmation retentit.

### <span id="page-21-0"></span>Supprimer une entrée du répertoire

- 1. Appuyez sur  $\Box$  MENU, défilez avec  $\frac{1}{2}$  jusqu'à Répertoire et appuyez sur  $\Box$  SELECT. Défilez avec  $\frac{1}{2}$  jusqu'à Supprimer nom et appuyez sur  $\boxed{\phantom{0}}$  SELECT.
- 2. Défilez jusqu'à l'entrée que vous voulez supprimer et appuyez sur  $\overline{\mathsf{C}^{\mathsf{C}}}$ SELECT. Un long bip de confirmation retentit.

# Supprimer tous les noms du répertoire

- 1. Appuyez sur  $\Box$  MENU, défilez avec  $\frac{1}{2}$  jusqu'à Répertoire et appuyez sur  $\Box$  SELECT. Défilez avec  $\frac{1}{2}$  jusqu'à Supprimer tout et appuyez sur  $\overline{\overline{\phantom{C}}}$  SELECT.
- 2. Appuyez de nouveau sur  $\boxed{\overline{\phantom{a}}\phantom{a}}$  SELECT pour confirmer. Un long bip de confirmation retentit.

# <span id="page-22-0"></span>Répertoire et le production

### Enregistrer une entrée à accès direct

Vous pouvez enregistrer jusqu'à 9 entrées à accès direct (touche  $\boxed{1}$  à  $\boxed{2}$ ). Si vous laissez la touche longtemps appuyée en mode veille, le numéro de téléphone enregistré est automatiquement composé.

- 1. Appuyez sur  $\overline{\mathcal{M}}$  MENU, défilez avec  $\overline{\mathcal{N}}$  jusqu'à Répertoire et appuyez sur  $\overline{\mathcal{M}}$  SELECT. Défilez avec  $\sqrt{\frac{1}{2}}$  jusqu'à Accès direct et appuyez sur  $\sqrt{\frac{1}{2}}$  SELECT.
- 2. Sélectionnez une touche (1 à 9) et appuyez sur  $\sqrt{\phantom{0}}$  VOIR. Si une information a été enregistrée pour cette touche, le numéro/nom apparaît.
- 3. Si aucune information n'a été enregistrée pour cette touche ou si vous voulez modifier le numéro actuellement enregistré, appuyez sur **SELECT** et appuyez de nouveau sur **SELECT** pour sélectionner Ajouter.
- 4. Appuyez sur  $\overline{\text{C}}$ OK pour afficher les entrées du répertoire et défilez avec  $\overline{\frac{1}{2}}$  jusqu'à l'entrée à enregistrer pour accès direct.
- 5. Appuyez sur  $\boxed{\overline{\phantom{0}}\phantom{0}}$  OK pour confirmer. Un long bip de confirmation retentit.

## Supprimer un accès direct

- 1. Appuyez sur  $\Box$  MENU, défilez avec  $\frac{1}{2}$  jusqu'à Répertoire et appuyez sur  $\Box$  SELECT. Défilez avec  $\frac{1}{2}$  jusqu'à Accès direct et appuyez sur  $\overline{\overline{\phantom{C}}\phantom{C}}$  SELECT.
- 2. Sélectionnez une touche (1 à 9) et appuyez sur  $\Box$  VOIR.
- 3. Appuyez sur  $\boxed{\text{--}}$  MENU et défilez avec  $\frac{4}{3}$  jusqu'à Supprimer.
- 4. Appuyez sur  $\Box$  OK pour confirmer. Un long bip de confirmation retentit.

### Transférer le répertoire

Cette fonction vous permet de transférer le répertoire d'un combiné vers un autre combiné lorsque vous avez au moins 2 combinés souscrits à la base.

- 1. Appuyez sur  $\Box$  MENU, défilez avec  $\frac{1}{2}$  jusqu'à Répertoire et appuyez sur  $\Box$  SELECT. Défilez avec  $\frac{1}{6}$  jusqu'à Transfert rép. et appuyez sur  $\boxed{\phantom{0}}$  SELECT.
- 2. Les numéros des combinés disponibles pour un transfert sont affichés. Si cette liste contient plus de 2 combinés, vous pouvez défiler avec  $\frac{16}{3}$  jusqu'à sélectionner un combiné spécifique.
- 3. Appuyez sur  $\overline{\text{SEECT}}$  pour confirmer.
- 4. Le combiné appelé reçoit le message Transfert de Combiné X.
- 5. Pour accepter le transfert de répertoire, appuyez sur **TCSELECT** sur le combiné appelé; pour refuser le transfert, appuyez sur  $\neg\neg$ **ANNUL**..
- 6. Un message Transféré! apparaît pour vous indiquer le bon déroulement de l'opération.

# <span id="page-23-0"></span>FR Journal

Le journal peut contenir jusqu'à 50 entrées. Si vous avez souscrit au service Présentation du numéro et que l'appelant n'a pas demandé à ce que son identité reste cachée, son nom (ou son numéro) apparaît avec la date et l'heure de l'appel (si cette information est fournie par le réseau). Les appels (non pris et reçus) sont affichés dans l'ordre chronologique, avec l'appel le plus récent en haut de la liste. Lorsque le journal est vide, l'écran affiche Liste vide.

# <span id="page-23-1"></span>Accès au journal

1. Appuyez sur  $\phi$  en mode veille, appuyez sur  $\overline{f}$  SELECT pour sélectionner Appels et défilez avec  $\frac{1}{3}$ jusqu'à afficher les entrées.

### Enregistrer une entrée du journal dans le répertoire

- 1. Appuyez sur  $\frac{1}{3}$  en mode veille, appuyez sur  $\sqrt{3}$  SELECT pour sélectionner Appels et défilez avec  $\frac{1}{3}$ jusqu'à sélectionner une entrée.
- 2. Appuyez sur  $\overline{\text{SELECT}}$  et appuyez de nouveau sur  $\overline{\overline{\text{SELECT}}}$  pour sélectionner Copier ds rép..
- 3. Saisissez un nom et appuyez sur  $\boxed{\overline{\phantom{C}}\phantom{C}}$  OK.
- 4. Modifiez le numéro si nécessaire et appuyez sur  $\boxed{\overline{\phantom{a}}\phantom{a}}$ OK.
- 5. Saisissez le numéro de la boîte SMS et appuyez sur  $\overline{\overline{C}}$ OK (sauf pour la Suisse).
- 6. Défilez avec  $\frac{4}{9}$  jusqu'à un groupe (<Pas de groupe>, <Groupe A>, <Groupe B>, <Groupe C>) et appuyez sur  $\Box$  SELECT pour confirmer. Un long bip de confirmation retentit.

### <span id="page-23-2"></span>Supprimer une entrée du journal

- 1. Appuyez sur  $\hat{\mathbf{g}}$  en mode veille, appuyez sur  $\widehat{\mathcal{C}}$ SELECT pour sélectionner Appels et défilez avec  $\widehat{\mathcal{C}}$ jusqu'à sélectionner une entrée.
- 2. Appuyez sur  $\Box$  SELECT et défilez avec  $\frac{16}{3}$  jusqu'à Supprimer.
- 3. Appuyez sur  $\overline{\mathsf{SPELECT}}$  pour confirmer. Un long bip de confirmation retentit.

### Supprimer tout le journal

- 1. Appuyez sur  $\frac{1}{3}$  en mode veille, appuyez sur  $\sqrt{ }$  SELECT pour sélectionner Appels.
- 2. Appuyez sur  $\boxed{\hspace{1.5pt}}$  SELECT et défilez avec  $\frac{1}{2}$  jusqu'à Supprimer tt? et appuyez sur  $\boxed{\hspace{1.5pt}}$  SELECT.
- 3. Appuyez de nouveau sur  $\boxed{\overline{\phantom{a}}\phantom{a}}$  SELECT pour confirmer. Un long bip de confirmation retentit.

## Accès aux appels émis (liste Bis)

1. Appuyez sur  $\Box$  en mode veille et défilez avec  $\frac{1}{2}$  pour afficher les entrées.

# Journal FR

### Afficher des informations sur une entrée de la liste des appels émis

- 1. Appuyez sur  $\Box$  en mode veille et défilez avec  $\frac{1}{2}$  jusqu'à sélectionner une entrée.
- <span id="page-24-0"></span>2. Appuyez sur **SELECT** et appuyez de nouveau sur **SELECT** pour sélectionner Voir.

# Enregistrer un appel émis dans le répertoire

- 1. Appuyez sur  $\Box$  en mode veille et défilez avec  $\frac{1}{2}$  iusqu'à sélectionner une entrée.
- 2. Appuyez sur  $\overline{\text{SELECT}}$ , défilez avec  $\frac{1}{2}$  jusqu'à Copier ds rép. et appuyez sur  $\overline{\text{SELECT}}$ .
- 3. Saisissez un nom et appuyez sur  $\boxed{-\overline{\smash{C}}}$  OK.
- 4. Modifiez le numéro si nécessaire et appuyez sur  $\sqrt{-\rho}$ OK.
- 5. Saisissez le numéro de la boîte SMS et appuyez sur  $\overline{\text{C}}$ OK (sauf pour la Suisse).
- 6. Défilez avec  $\frac{1}{2}$  jusqu'à un groupe (<Pas de groupe>, <Groupe A>, <Groupe B>, <Groupe C>) et appuyez sur  $\boxed{\overline{\mathsf{S}}$  SELECT pour confirmer. Un long bip de confirmation retentit.

# Supprimer un numéro de la liste des appels émis

- 1. Appuyez sur  $\Box$  en mode veille et défilez avec  $\frac{1}{2}$  jusqu'à sélectionner une entrée.
- 2. Appuyez sur  $\overline{\text{SELECT}}$  et défilez avec  $\frac{1}{2}$  jusqu'à Supprimer et appuyez sur  $\overline{\text{SELECT}}$ . Un long bip de confirmation retentit.

# Supprimer toute la liste des appels émis

- 1. Appuyez sur  $\Box$  en mode veille.
- 2. Appuyez sur  $\overline{\mathsf{SPELECT}}$  et défilez avec  $\frac{1}{2}$  jusqu'à Supprimer tout et appuyez sur  $\overline{\mathsf{SPELECT}}$ .
- 3. Appuyez de nouveau sur  $\overline{\phantom{0}}$ SELECT pour confirmer. Un long bip de confirmation retentit.

# <span id="page-25-0"></span>FR SMS

<span id="page-25-2"></span>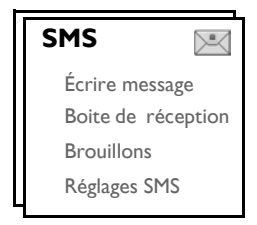

SMS est l'acronyme de Short Message Service (Service de message court). Pour bénéficier de ce service, vous devez souscrire également au service Présentation du numéro, en plus de votre souscription au service SMS, auprès de votre opérateur. Vous pouvez échanger des messages SMS avec un téléphone (mobile ou fixe compatible), un fax ou une adresse de courriel (uniquement pour la France), du moment que le destinataire a lui aussi souscrit aux services Présentation du numéro et SMS.

Les réglages d'usine de votre téléphone CD530 sont compatibles avec le principal opérateur national. Pour envoyer et recevoir des SMS via un autre fournisseur de service, indiquez les numéros correspondants (reportez-vous à la page [32](#page-31-0)).

Vous pouvez créer jusqu'à 10 boîtes SMS (boîte 0 à boîte 9) et protéger chaque boîte par un mot de passe (sauf pour la Suisse).

Votre téléphone CD530 peut enregistrer jusqu'à 50 messages SMS (40 SMS dans la boîte de réception et 10 SMS dans les Brouillons) partagés entre toutes les boîtes SMS, chaque message étant alors limité à 160 caractères.

<span id="page-25-3"></span>Pour envoyer et recevoir des messages SMS, vous devez posséder au moins une boîte SMS. La boîte 0 est créée par défaut (sauf pour la Suisse). Pour plus de détails, reportez-vous à la section ["Boîte SMS \(sauf pour la](#page-31-1) [Suisse\)" à la page 32](#page-31-1).

## <span id="page-25-1"></span>Écrire et envoyer un nouvel SMS à un téléphone ou un fax

- <span id="page-25-4"></span>1. Appuyez sur  $\sqrt{m}$ MENU, appuyez sur  $\sqrt{m}$ SELECT pour sélectionner SMS et appuyez de nouveau sur  $\overline{\mathsf{SPELECT}}$  pour sélectionner Écrire message.
- 2. Défilez avec  $\frac{1}{2}$  jusqu'à la boîte SMS désirée (boîte 0 à boîte 9) et appuyez sur  $\overline{\mathcal{C}}$  SELECT pour saisir le mot de passe (sauf pour la Suisse).

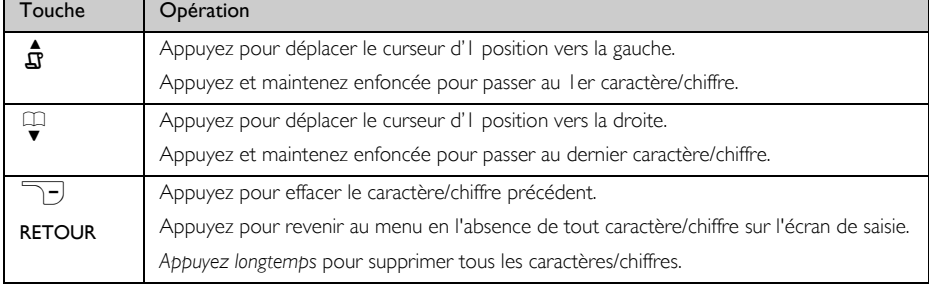

3. Saisissez le mot de passe (si nécessaire) et appuyez sur  $\sqrt{-\mathsf{OK}}$ .

# SMS BEEN THE RESERVE TO THE RESERVE TO THE RESERVE TO THE RESERVE TO THE RESERVE TO THE RESERVE TO THE RESERVE

- 4. Défilez avec  $\frac{1}{2}$  jusqu'à Téléphone ou Fax (uniquement pour la France) et appuyez sur  $\overline{\mathbb{C}}$ OK.
- 5. Saisissez le texte et appuyez sur  $\overline{\bigcirc}$  OK (Reportez-vous à la section ["Saisie de texte et de chiffre" à la](#page-14-0) [page 15](#page-14-0)) .

Vous pouvez saisir jusqu'à 160 caractères par SMS.

Si vous recevez un appel alors que vous écrivez un SMS, l'opération d'écriture est interrompue. Votre SMS est néanmoins enregistré dans Brouillons. Pour le récupérer, sélectionnez Brouillons dans le menu SMS [\(reportez-vous à la page 30\).](#page-29-0)

- 6. Saisissez le numéro de téléphone ou Fax (uniquement pour la France) du destinataire et appuyez sur  $\overline{\overline{C}}$  OK. Ou appuyez sur  $\overline{\overline{C}}$  REPERTOIRE, sélectionnez le numéro de téléphone ou Fax, appuyez sur  $\sqrt{-\frac{1}{2}}$  SELECT et appuyez sur  $\sqrt{-\frac{1}{2}}$  OK.
- 7. Saisissez directement le numéro de la boîte de destination (0 à 9) et appuyez sur  $\overline{C}$ OK (sauf pour la Suisse).

Par défaut, la boîte de destination est 0 (la boîte de destination par défaut dépend du pays).

- 8. Appuyez sur  $\Box$ SELECT pour envoyer le message ou défilez avec  $\frac{1}{2}$  jusqu'à Enr. brouillon pour enregistrer le message dans les Brouillons et appuyez sur  $\overline{\phantom{0}}$ SELECT pour confirmer.
- 9. Si vous sélectionnez Envoyer, le message est envoyé immédiatement. Un message SMS envoyé! vous indique le bon déroulement de l'opération.

Si le SMS ne peut pas être envoyé, le message SMS non envoyé apparaît et le SMS est enregistré dans les Brouillons.

<span id="page-26-1"></span>AVERTISSEMENT Lorsque vous rédigez votre SMS et que vous attendez plus de 60 secondes après avoir appuyé sur une touche et avant d'appuyer sur la touche suivante, le combiné retourne en mode veille. Le message est néanmoins automatiquement enregistré dans les Brouillons.

# <span id="page-26-0"></span>Écrire et envoyer un nouvel SMS à une adresse email (uniquement pour la France)

- <span id="page-26-2"></span>1. Appuyez sur  $\overline{\mathsf{M}}$ MENU, appuyez sur  $\overline{\mathsf{S}}$ SELECT pour sélectionner SMS et appuyez de nouveau sur  $\overline{\mathsf{C}}$ SELECT pour sélectionner Écrire message.
- 2. Défilez avec  $\frac{18}{3}$  jusqu'à la boîte SMS désirée (boîte 0 à boîte 9) et appuyez sur  $\overline{S}$  SELECT pour saisir le mot de passe (sauf pour la Suisse).
- 3. Saisissez le mot de passe (si nécessaire) et appuyez sur  $\overline{\neg \Box}$  OK.
- 4. Défilez avec  $\frac{1}{2}$ jusqu'à Email et appuyez sur  $\Box$ OK.
- 5. Saisissez l'adresse email et appuyez sur  $\overline{C\cap}{\rm OK}$  (Reportez-vous à la section ["Saisie de texte et de chiffre" à](#page-14-0) [la page 15](#page-14-0)).
- 6. Saisissez le texte et appuyez sur  $\boxed{\neg \Box}$  OK.
- 7. Appuyez sur  $\overline{C}$ SELECT pour envoyer le message ou défilez avec  $\overline{\{0\}}$  iusqu'à Enr. brouillon pour enregistrer le message dans les Brouillons et appuyez sur **SELECT** pour confirmer.

<span id="page-27-0"></span>8. Si vous sélectionnez Envoyer, le message est envoyé immédiatement. Un message SMS envoyé! vous indique le bon déroulement de l'opération.

## Boîte de réception

Les messages de la boîte de réception sont affichés d'après l'heure de leur réception, avec le plus récent message apparaissant en premier. La boîte de réception peut enregistrer jusqu'à 40 messages (partagé entre les boîtes 0 à 9).

Chaque fois que vous recevez un SMS, vous en êtes averti par un bip sonore (reportez-vous à la section ["Mélodie SMS" à la page 37\)](#page-36-1) et l'écran affiche le nombre de nouveaux messages reçus. Le voyant lumineux clignote jusqu'à ce que le SMS soit lu.

AVERTISSEMENT Lorsque la boîte de réception est pleine, vous ne pouvez recevoir aucun nouveau message. Vous devez alors supprimer des anciens messages avant de pouvoir en recevoir de nouveaux.

### Consultation des messages de la boîte de réception

- 1. Appuyez sur  $\overline{\overline{C}}$  MENU, appuyez sur  $\overline{\overline{C}}$  SELECT pour sélectionner SMS, défilez avec  $\overline{\overline{}}$  jusqu'à Bte réception et appuyez sur  $\overline{\overline{S}}$ SELECT.
- 2. Défilez avec  $\frac{1}{2}$  jusqu'au numéro de la boîte désirée et appuyez sur  $\overline{\overline{C}}$  SELECT (sauf pour la Suisse).
- 3. Saisissez le mot de passe et appuyez sur  $\overline{\bigcirc}$ OK (Le mot de passe n'est pas nécessaire pour la boîte 0).
- 4. Parcourez la liste des messages SMS et sélectionnez le message que vous voulez lire. La liste des messages indique également le numéro de téléphone de l'expéditeur ou son nom (si le numéro figure dans le répertoire).
- 5. Appuyez sur  $\Box$  VOIR pour afficher le contenu du message.

**CONSEIL** Pendant la lecture d'un SMS, appuyez sur  $\frac{16}{5}$  pour passer à jusqu'à la ligne suivante ou revenir la ligne précédente. Le numéro de téléphone de l'expéditeur et la date/heure de la réception apparaissent à la fin du message.

6. Lors de l'affichage du contenu du message, vous pouvez appuyer sur  $\overline{\mathcal{F}}$  **MENU** pour accéder aux options suivantes :

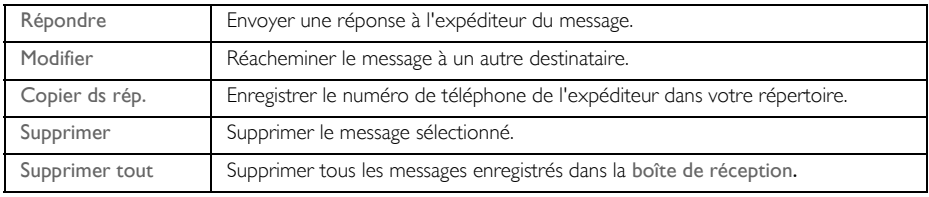

#### 7. Pour revenir au menu SMS, appuyez sur  $\mathbb{R}$ .

Si vous appuyez sur la touche  $\sqrt{2}$  pendant l'affichage du contenu/numéro de téléphone de l'expéditeur/date-heure du message, la fonction SMS est arrêtée et votre système compose le numéro de téléphone de l'expéditeur.

Appuyez sur  $\mathbb{R}$  pour revenir à la liste des messages de la boîte de réception.

### <span id="page-28-1"></span>Répondre à un message de la boîte de réception

- 1. Pendant l'affichage du contenu du message, appuyez sur  $\overline{\overline{M}}$  MENU pour afficher les options du menu Bte réception.
- 2. Défilez avec  $\frac{1}{2}$  jusqu'à Répondre et appuyez sur  $\overline{\overline{C}}$  SELECT.
- 3. Défilez avec  $\frac{16}{5}$  jusqu'à Téléphone, Fax ou Email (uniquement pour la France) et appuyez sur  $\bigcup$  SELECT.
- 4. Reportez-vous aux instructions 5 à 8 de la section ["Écrire et envoyer un nouvel SMS à un téléphone ou un](#page-25-1) [fax" à la page 26](#page-25-1) ou aux instructions 5 à 7 de la section ["Écrire et envoyer un nouvel SMS à une adresse](#page-26-0) [email \(uniquement pour la France\)" à la page 27](#page-26-0) pour envoyer le message ou sélectionnez Enr. brouill. pour enregistrer le message dans le dossier Brouillons.

#### <span id="page-28-0"></span>Réacheminer un message de la boîte de réception

- 1. Pendant l'affichage du contenu du message, appuyez sur  $\Box$ MENU pour afficher les options du menu Bte réception.
- 2. Défilez avec  $\sqrt{3}$  iusqu'à Modifier et appuyez sur  $\sqrt{2}$  SELECT.
- 3. Défilez avec  $\frac{16}{5}$  jusqu'à Téléphone, Fax ou Email (uniquement pour la France) et appuyez sur  $\left\lfloor - \right\rfloor$  select.
- 4. Reportez-vous aux instructions 5 à 8 de la section ["Écrire et envoyer un nouvel SMS à un téléphone ou un](#page-25-1) [fax" à la page 26](#page-25-1) ou aux instructions 5 à 7 de la section ["Écrire et envoyer un nouvel SMS à une adresse](#page-26-0) [email \(uniquement pour la France\)" à la page 27](#page-26-0) pour envoyer le message ou sélectionnez Enr. brouill. pour enregistrer le message dans le dossier Brouillons.

### Enregistrer le numéro de téléphone de l'expéditeur dans le répertoire

- 1. Pendant l'affichage du contenu du message, appuyez sur  $\overline{\mathcal{C}}$ MENU pour afficher les options du menu Brouillons.
- 2. Défilez avec  $\frac{1}{2}$  jusqu'à Copier ds rép. et appuyez sur  $\overline{S}$  SELECT pour saisir le nom du nouveau contact.
- 3. Saisissez le nom et appuyez sur  $\Box$  OK pour modifier le numéro.
- 4. Pour confirmer le numéro, appuyez de nouveau sur  $\sqrt{-\gamma}$ OK.
- 5. Saisissez le numéro de la boîte SMS et appuyez sur  $\overline{\text{OK}}$  (sauf pour la Suisse).
- 6. Défilez avec  $\frac{1}{2}$  pour sélectionner le groupe que vous voulez affecter à ce contact et appuyez sur  $\overline{C}$ SELECT pour confirmer.

Un long bip sonore de confirmation retentit et l'écran réaffiche le contenu du message.

# FR SMS

### <span id="page-29-2"></span>Supprimer un message de la boîte de réception

- 1. Pendant l'affichage du contenu du message, appuyez sur MENU pour afficher les options du menu Bte réception.
- 2. Défilez avec  $\frac{1}{2}$  jusqu'à Supprimer et appuyez sur  $\overline{C}$  SELECT pour confirmer la suppression.

### Supprimer tous les messages de la boîte de réception

- 1. Pendant l'affichage du contenu du message, appuyez sur  $\sqrt{MENU}$  pour afficher les options du menu Bte réception.
- 2. Défilez avec  $\frac{1}{2}$  jusqu'à Supprimer tout et appuyez sur  $\overline{\mathcal{F}}$  SELECT.
- <span id="page-29-1"></span>3. Appuyez de nouveau sur  $\overline{\mathsf{SPELECT}}$  pour confirmer la suppression.

## <span id="page-29-0"></span>**Brouillons**

En plus des messages SMS enregistrés en tant que brouillon, tous les messages SMS qui n'ont pu être envoyés sont automatiquement enregistrés dans le dossier Brouillons. La boîte Brouillons peut enregistrer jusqu'à 10 messages.

### Consulter les messages de la boîte Brouillons

- 1. Appuyez sur  $\overline{\mathcal{M}}$ MENU, appuyez sur  $\overline{\mathcal{M}}$ SELECT pour sélectionner SMS, défilez avec  $\frac{1}{2}$  jusqu'à Bte réception et appuyez sur  $\overline{\overline{\phantom{C}}\phantom{C}}$ SELECT.
- 2. Défilez avec  $\frac{1}{2}$  jusqu'au numéro de la boîte désirée et appuyez sur  $\overline{\overline{C}}$  SELECT (sauf pour la Suisse).
- 3. Saisissez le mot de passe et appuyez sur  $\Box$  OK (Le mot de passe n'est pas nécessaire pour la boîte 0).
- 4. Parcourez la liste des messages SMS et sélectionnez le message que vous voulez lire.
- 5. Appuyez sur  $\boxed{\overline{\phantom{a}}\phantom{a}}$  VOIR pour afficher le contenu du message.
- 6. Lors de l'affichage du contenu du message, vous pouvez appuyer sur  $\overline{\overline{M}}$ MENU pour accéder aux options suivantes :

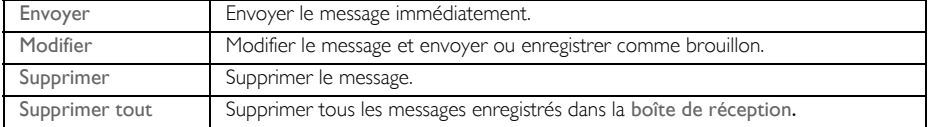

#### Envoyer un message depuis la boîte Brouillons

- 1. Pendant l'affichage du contenu du message, appuyez sur  $\overline{\overline{M}}$  MENU pour afficher les options du menu **Brouillons**
- 2. Appuyez sur  $\overline{\phantom{0}}$ SELECT pour envoyer le message.
- 3. Appuyez de nouveau sur  $\overline{\mathsf{S}}$  SELECT pour confirmer ou défilez avec  $\frac{1}{2}$  jusqu'à Enr. brouillon pour enregistrer le message dans la boîte Brouillons et appuyez sur  $\overline{\overline{C}}$ SELECT.
- 4. Si vous sélectionnez Envoyer, le message est envoyé immédiatement. Un message SMS envoyé! vous indique le bon déroulement de l'opération.

<span id="page-30-1"></span>Modifier un message de la boîte Brouillons

- 1. Pendant l'affichage du contenu du message, appuyez sur MENU pour afficher les options du menu **Brouillons**
- 2. Défilez avec  $\frac{3}{4}$  jusqu'à Modifier et appuyez sur  $\overline{\phantom{0}}$  SELECT.
- 3. Défilez avec  $\frac{1}{2}$  jusqu'à Téléphone, Fax ou Email (uniquement pour la France) et appuyez sur  $\sqrt{-}$ SELECT.
- 4. Reportez-vous aux instructions 5 à 8 de la section ["Écrire et envoyer un nouvel SMS à un téléphone ou un](#page-25-1) [fax" à la page 26](#page-25-1) ou aux instructions 5 à 7 de la section ["Écrire et envoyer un nouvel SMS à une adresse](#page-26-0) [email \(uniquement pour la France\)" à la page 27](#page-26-0) pour envoyer le message ou sélectionnez Enr. brouill. pour enregistrer le message dans le dossier Brouillons.

Supprimer un message de la boîte Brouillons

- 1. Pendant l'affichage du contenu du message, appuyez sur  $\Box$  **MENU** pour afficher les options du menu **Brouillons**
- 2. Défilez avec  $\frac{1}{2}$  jusqu'à Supprimer et appuyez sur  $\Box$ SELECT pour confirmer la suppression.

Supprimer tous les messages de la boîte Brouillons

- 1. Pendant l'affichage du contenu du message, appuyez sur  $\sqrt{MENU}$  pour afficher les options du menu **Brouillons**
- 2. Défilez avec  $\frac{1}{2}$  jusqu'à Supprimer tout et appuyez sur  $\overline{\mathcal{C}}$  SELECT.
- <span id="page-30-3"></span>3. Appuyez de nouveau sur  $\boxed{\overline{\phantom{a}}\phantom{a}}$  SELECT pour confirmer la suppression.

## <span id="page-30-0"></span>Réglages SMS

Ce menu vous permet de configurer le serveur pour l'envoi et la réception des messages SMS. Votre téléphone CD530 peut recevoir des messages depuis 3 centres de service.

Chaque centre de service est représenté par 2 numéros :

- un numéro de réception
- un numéro d'émission

Le numéro de réception/d'émission peut comporter jusqu'à 24 chiffres.

Les numéros de réception et d'émission de votre téléphone CD530 sont déjà configurés pour fonctionner sur le réseau de votre pays. Évitez de modifier cette configuration. Pour plus de détails ou en cas de problème, contactez votre opérateur.

### <span id="page-30-2"></span>Réception SMS

Votre téléphone CD530 peut recevoir des messages SMS envoyés depuis un autre téléphone si vous avez souscrit au service d'identification de l'appelant et au service SMS auprès de votre opérateur. Par défaut, la réception SMS est activée pour accepter les messages SMS.

Pour activer ou désactiver la réception des SMS

1. Appuyez sur  $\Box$  MENU, appuyez sur  $\Box$  SELECT pour sélectionner SMS, défilez avec  $\frac{1}{2}$  jusqu'à Réglages SMS et appuyez sur  $\overline{\text{SELECT}}$  Appuyez sur  $\overline{\overline{\text{SELECT}}}$  pour sélectionner Réception SMS.

2. Défilez avec  $\frac{1}{2}$  jusqu'à Activé ou Désactivé et appuyez sur  $\sqrt{\frac{1}{2}}$  SELECT pour confirmer.

Vous pouvez envoyer des SMS même lorsque la réception SMS est désactivée.

### <span id="page-31-2"></span><span id="page-31-1"></span>Boîte SMS (sauf pour la Suisse)

Pour pouvoir envoyer et recevoir des messages SMS, vous devez posséder au moins une boîte SMS. La boîte 0 est créée par défaut.

Vous pouvez créer jusqu'à 10 boîtes SMS (boîte 0 à boîte 9) et protéger chaque boîte par un mot de passe.

Pour créer une nouvelle boîte SMS (sauf pour la Suisse)

- 1. Appuyez sur  $\Box$  MENU, appuyez sur  $\Box$ SELECT pour sélectionner SMS, défilez avec  $\frac{1}{2}$  jusqu'à Réglages SMS et appuyez sur  $\overline{\mathsf{S}}$ SELECT. Défilez avec  $\frac{1}{2}$  jusqu'à Boîtes SMS et appuyez sur  $\overline{\phantom{a}}$ SELECT.
- 2. Appuyez sur  $\Box$  MENU et appuyez sur  $\Box$  SELECT pour sélectionner Ajouter boîte.
- 3. Saisissez le le nom de la boîte SMS (jusqu'à 12 chiffres) et appuyez sur  $\sqrt{C}$ OK.
- 4. Saisissez un mot de passe (jusqu'à 8 caractères) et appuyez sur  $\overline{\overline{C}}$  OK.
- 5. Saisissez de nouveau le mot de passe et appuyez sur  $\sqrt{-\alpha}$  OK.

Vous pouvez choisir de laisser le mot de passe vide. Si un mot de passe n'est pas nécessaire, appuyez simplement sur  $\sqrt{-\gamma}$ OK en réponse à l'invite de saisie du mot de passe.

6. Saisissez le numéro de la boîte SMS et appuyez sur  $\Box$  OK. Si le mot de passe de confirmation est correct, la nouvelle boîte SMS est créée. Un long bip sonore de confirmation retentit et l'écran réaffiche la liste des boîtes SMS.

Pour modifier le mot de passe d'une boîte SMS (sauf pour la Suisse)

- 1. Appuyez sur  $\Box$  MENU, appuyez sur  $\Box$  SELECT pour sélectionner SMS, défilez avec  $\frac{1}{2}$  jusqu'à Réglages SMS et appuyez sur  $\overline{S}$  SELECT. Défilez avec  $\overline{S}$  iusqu'à Boîtes SMS et appuyez sur  $\overline{\phantom{a}}$  select.
- 2. Défilez avec  $\frac{1}{2}$  jusqu'à la boîte SMS dont vous voulez modifier le mot de passe et appuyez sur  $\sqrt{-}$ SELECT.
- 3. Défilez avec  $\frac{1}{4}$  jusqu'à Changer PIN et appuyez sur  $\overline{\phantom{0}}$  SELECT.
- 4. Saisissez l'ancien mot de passe et appuyez sur  $\overline{\neg}$  OK.
- 5. Saisissez le nouveau mot de passe, appuyez sur  $\overline{C}$ OK et saisissez de nouveau ce même mot de passe pour confirmation.
- <span id="page-31-0"></span>6. Appuyez sur  $\boxed{\frown}$  OK pour confirmer la modification du mot de passe.

Pour supprimer une boîte SMS existante (sauf pour la Suisse)

- 1. Appuyez sur  $\sqrt{\ }$ MENU, appuyez sur  $\sqrt{\ }$ SELECT pour sélectionner SMS, défilez avec  $\frac{1}{2}$  jusqu'à Réglages SMS et appuyez sur  $\overline{S}$  SELECT. Défilez avec  $\frac{1}{2}$  jusqu'à Boîtes SMS et appuyez sur  $\sqrt{-}$ SELECT.
- 2. Défilez avec  $\frac{4}{3}$  jusqu'à la boîte SMS que vous voulez supprimer et appuyez sur  $\overline{\mathsf{MENU}}$ .
- 3. Défilez avec  $\frac{1}{2}$  jusqu'à Effacer boîte et appuyez sur  $\overline{\overline{C}}$  SELECT.

# SMS BEER

4. Saisissez le mot de passe (si nécessaire) et appuyez sur  $\overline{\mathbb{C}}$ OK pour confirmer la suppression de la boîte.

Pour modifier le numéro d'une boîte SMS existante (sauf pour la Suisse)

- 1. Appuyez sur  $\overline{y}$  MENU, appuyez sur  $\overline{y}$  SELECT pour sélectionner SMS, défilez avec  $\frac{1}{2}$  jusqu'à Réglages SMS et appuyez sur  $\overline{\mathcal{C}}$ SELECT. Défilez avec  $\frac{1}{2}$  jusqu'à Boîtes SMS et appuyez sur  $\sqrt{-}$ SELECT.
- 2. Défilez avec  $\left\{\frac{1}{2}\right\}$  jusqu'à la boîte SMS dont vous voulez modifier le numéro et appuyez sur  $\overline{\mathcal{M}}$ MENU.
- 3. Défilez avec  $\frac{1}{2}$  jusqu'à Changer n° bte et appuyez sur  $\overline{\phantom{0}}$ SELECT.
- 4. Saisissez le nouveau numéro de la boîte et appuyez sur  $\overline{\overline{C}}$  OK pour confirmer la modification de numéro.

### <span id="page-32-1"></span>Configuration du numéro d'émission

Les numéros de réception et d'émission de votre téléphone CD530 sont déjà configurés pour fonctionner sur le réseau de votre pays. Évitez de modifier cette configuration. Pour plus de détails ou en cas de problème, contactez votre opérateur.

- 1. Appuyez sur  $\Box$  MENU, appuyez sur  $\Box$  SELECT pour sélectionner SMS, défilez avec  $\frac{15}{3}$  jusqu'à Réglages SMS et appuyez sur  $\Box$ SELECT. Défilez avec  $\frac{1}{2}$  jusqu'à Centre 1, Centre 2 ou Centre 3 et appuyez sur  $\overline{\phantom{0}}$ SELECT.
- 2. Appuyez sur  $\overline{\mathsf{S}}$  SELECT pour sélectionner Num. émission..
- 3. Saisissez le numéro et appuyez sur  $\Box$  OK pour confirmer. Un bip de confirmation retentit.

<span id="page-32-2"></span>Vous pouvez saisir jusqu'à 24 chiffres pour un numéro d'émission.

### Configuration du numéro de réception

- 1. Appuyez sur  $\sqrt{\ }$ MENU, appuyez sur  $\sqrt{\ }$ SELECT pour sélectionner SMS, défilez avec  $\frac{1}{2}$  jusqu'à Réglages SMS et appuyez sur  $\overline{\mathsf{S}}$  SELECT. Défilez avec  $\frac{1}{2}$  jusqu'à Centre 1, Centre 2 ou Centre 3 et appuyez sur  $\boxed{--}$  SELECT.
- 2. Défilez avec  $\frac{1}{2}$  jusqu'à Num. réception et appuyez sur  $\Box$  SELECT.
- 3. Saisissez le numéro et appuyez sur  $\overline{\overline{C}}$  OK pour confirmer. Un bip de confirmation retentit.

<span id="page-32-0"></span>Vous pouvez saisir jusqu'à 24 chiffres pour un numéro de réception.

### Centre SMS par défaut

Le centre SMS par défaut est le centre 1.

Configuration du centre SMS par défaut

- 1. Appuyez sur  $\Box$  MENU, appuyez sur  $\Box$  SELECT pour sélectionner SMS, défilez avec  $\frac{1}{2}$  jusqu'à Réglages SMS et appuyez sur  $\sqrt{\phantom{a}}$ SELECT. Défilez avec  $\frac{1}{2}$  jusqu'à Ctr par défaut et appuyez sur  $\overline{\phantom{a}}$ SELECT.
- 2. Défilez avec  $\frac{1}{2}$  jusqu'au centre SMS que vous voulez utiliser comme centre par défaut (Centre 1, Centre 2 ou Centre 3) et appuyez sur  $\Box$ SELECT. Un bip de confirmation retentit.

### 1ère sonnerie

Si vous désactivez cette fonction, la première sonnerie d'un appel vocal ne retentira pas. Cela est utile dans les pays où l'identité de l'appelant est envoyée après la première sonnerie, évitant qu'un des téléphones de la maison ne retentisse à l'arrivée d'un message.

Configuration de la 1ère sonnerie

- 1. Appuyez sur  $\overline{\mathsf{S}}$ MENU, appuyez sur  $\overline{\mathsf{S}}$ SELECT pour sélectionner SMS, défilez avec  $\frac{1}{2}$  jusqu'à Réglages SMS et appuyez sur  $\overline{\textsf{S}}$ SELECT. Défilez avec  $\frac{1}{4}$  jusqu'à 1ère sonnerie et appuyez sur  $\overline{\textsf{S}}$ SELECT.
- 2. Défilez avec  $\frac{1}{2}$  jusqu'à Activé ou Désactivé et appuyez sur  $\overline{C}$  SELECT pour confirmer.

# <span id="page-34-0"></span>Horloge & réveil **FR**

<span id="page-34-2"></span>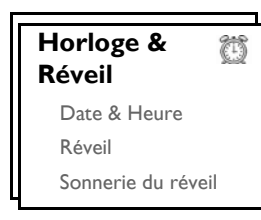

# <span id="page-34-1"></span>Définition de la date et de l'heure

- 1. Appuyez sur la touche  $\Box$  MENU, défilez avec  $\frac{1}{2}$  jusqu'à Horloge & réveil et appuyez sur  $\Box$  SELECT. Appuyez de nouveau sur **T** SELECT pour sélectionner Date & heure.
- 2. Saisissez l'heure actuelle (HH:MM) et la date actuelle (JJ/MM/AA) et appuyez sur  $\overline{\phantom{0}}$ SELECT.

Saisissez la date sous le format jour/mois/année et l'heure en format 24 heures.

3. Un bip sonore de confirmation retentit et le menu Horloge & réveil réapparaît.

<span id="page-34-3"></span>Une fois que vous avez défini la date et l'heure, cette information pourra être récupérée même si vous retirez les batteries du combiné ou après le rétablissement du courant en cas de panne.

# Configurer le réveil

- 1. Appuyez sur la touche  $\sqrt{\ }$ MENU, défilez avec  $\frac{1}{2}$  jusqu'à Horloge & réveil et appuyez sur  $\sqrt{\ }$ SELECT. Défilez avec  $\frac{1}{2}$  jusqu'à Réveil et appuyez sur  $\Box$ SELECT.
- 2. Défilez avec  $\frac{16}{3}$  jusqu'à Désactivé, Une fois ou Chaque jour et appuyez sur  $\sim$  SELECT.
- 3. Si vous sélectionnez Une fois ou Chaque jour, saisissez l'heure du réveil et appuyez sur  $\overline{\mathcal{F}}$  SELECT. Un bip sonore de confirmation retentit et le menu précédent réapparaît.

La sonnerie de réveil, l'icône de réveil retentissent/clignotent pendant | minute au déclenchement du réveil. Pour éteindre la sonnerie, appuyez simplement sur une touche quelconque du combiné.

# <span id="page-34-4"></span>Sonnerie du réveil

- 1. Appuyez sur la touche  $\Box$ MENU, défilez avec  $\frac{1}{2}$  jusqu'à Horloge & réveil et appuyez sur  $\Box$ SELECT. Défilez avec  $\frac{1}{2}$  jusqu'à Sonn. réveil et appuyez sur  $\overline{\overline{C}}$  SELECT.
- 2. Défilez avec  $\left\{\frac{R}{2}\right\}$  jusqu'à la mélodie désirée (Mélodie 1, Mélodie 2 ou Mélodie 3) que vous voulez entendre.
- 3. Appuyez sur  $\boxed{\overline{\phantom{a}}\phantom{a}}$  SELECT pour configurer la sonnerie du réveil.

# <span id="page-35-0"></span>FR Réglages personnels

#### <span id="page-35-3"></span><span id="page-35-2"></span>**Personnaliser**

Mélodies du combiné Fond d'écran Contraste Écran veille Nom du combiné Décrochage automatique Raccrochage automatique Langue Mode Babysit

# Mélodies du combiné

### <span id="page-35-4"></span>Volume de la mélodie

Vous pouvez choisir entre 5 options pour le volume (Silence, Faible, Moyen, Fort et Progressif). Par défaut, le niveau a été fixé à Moyen.

#### Régler le volume de la sonnerie

- 1. Appuyez sur la touche  $\overline{\mathcal{C}}$  MENU, défilez avec  $\overline{\mathcal{C}}$  usqu'à Personnaliser et appuyez sur  $\overline{\mathcal{C}}$  SELECT. Appuyez sur  $\overline{\text{SELECT}}$  pour sélectionner Mélodies comb. et appuyez de nouveau sur  $\overline{\text{SELECT}}$ pour sélectionner Vol. mélodie.
- 2. Défilez avec  $\frac{1}{2}$  jusqu'au volume désiré et appuyez sur  $\overline{\phantom{0}}$ SELECT pour confirmer. Un bip sonore de confirmation retentit et le menu précédent réapparaît.

Lorsque Silence est activé, l'icône <sup>12</sup> apparaît sur l'écran. En mode veille, un appui long sur l'icône **désactive** la sonnerie.

AVERTISSEMENT Lorsque la sonnerie du combiné retentit pendant un appel reçu, éloignez quelque peu le combiné de votre oreille pour éviter que l'intensité du volume de la sonnerie n'endommage votre capacité auditive.

### <span id="page-35-1"></span>Choix mélodie

10 mélodies sont disponibles sur votre combiné.

Choisir une mélodie

- 1. Appuyez sur la touche  $\overline{\mathbb{C}}$  MENU, défilez avec  $\overline{\mathbb{F}}$  jusqu'à Personnaliser et appuyez sur  $\overline{\mathbb{C}}$  SELECT. Appuyez sur **T**SELECT pour sélectionner Mélodies comb., défilez avec <sup>[4]</sup> jusqu'à Choix mélodie et appuyez sur  $\overline{\phantom{0}}$ SELECT.
- 2. Défilez avec  $\frac{1}{2}$  jusqu'à la mélodie que vous voulez écouter.

# Réglages personnels and the Reglages personnels

3. Appuyez sur  $\overline{\text{SELECT}}$  pour configurer la mélodie. Un bip sonore de confirmation retentit et le menu précédent réapparaît.

### <span id="page-36-4"></span><span id="page-36-0"></span>Mélodie de groupe

Pour bénéficier de cette fonction, vous devez souscrire au service Présentation du numéro. Reportez-vous à la section ["Présentation du numéro de l'appelant" à la page 20](#page-19-0).

Cette option vous permet de sélectionner et configurer les mélodies à exécuter à la réception d'un appel provenant d'un contact dont le nom figure dans votre répertoire et appartient à un groupe. Vous pouvez affecter une mélodie différente à chaque groupe.

Pour organiser vos contacts, vous disposez de trois groupes de répertoire (A, B, C). Vous pouvez affecter une mélodie unique à chaque groupe.

Choisir une mélodie de groupe

- 1. Appuyez sur la touche  $\overline{\mathcal{F}}$  MENU, défilez avec  $\overline{\mathcal{F}}$  jusqu'à Personnaliser et appuyez sur  $\overline{\mathcal{F}}$  SELECT. Appuyez sur  $\overline{\mathcal{C}}$  SELECT pour sélectionner Mélodies comb., défilez avec  $\overline{\mathcal{C}}$  jusqu'à Mélodie groupe et appuyez sur  $\overline{\overline{S}}$ SELECT.
- 2. Défilez avec  $\{\frac{1}{3}\}$  jusqu'au groupe pour lequel vous voulez choisir une mélodie et appuyez sur  $\sqrt{-}$ SELECT.
- 3. Défilez avec  $\frac{3}{2}$  jusqu'à cette mélodie.
- 4. Appuyez sur  $\sqrt{\frac{1}{s}}$ SELECT pour configurer la mélodie de ce groupe. Un bip sonore de confirmation retentit et le menu précédent réapparaît.

### <span id="page-36-2"></span>Bip de touche

Un bip sonore retentit lorsque vous appuyez sur une touche. Vous pouvez activer ou désactiver ce bip. Par défaut, le bip des touches est activé.

Activer/désactiver le bip de touche

- 1. Appuyez sur la touche  $\overline{\mathcal{C}}$  MENU, défilez avec  $\overline{\mathcal{C}}$  usqu'à Personnaliser et appuyez sur  $\overline{\mathcal{C}}$  SELECT. Appuyez sur  $\overline{\phantom{C}}$ SELECT pour sélectionner Mélodies comb., défilez avec  $\frac{1}{2}$  jusqu'à Bips touches et appuyez sur  $\overline{\phantom{0}}$ SELECT.
- 2. Défilez avec  $\frac{1}{2}$  jusqu'à Activé ou Désactivé et appuyez sur  $\overline{\mathcal{C}}$  SELECT pour confirmer. Un bip sonore de confirmation retentit et le menu précédent réapparaît.

### <span id="page-36-3"></span><span id="page-36-1"></span>Mélodie SMS

Une mélodie retentit à chaque nouveau SMS que vous recevez. Vous pouvez activer ou désactiver cette mélodie SMS. Par défaut, la mélodie SMS est activée.

Activer/désactiver la mélodie SMS

- 1. Appuyez sur la touche  $\overline{\overline{C}}$ MENU, défilez avec  $\overline{\overline{f}}$  jusqu'à Personnaliser et appuyez sur  $\overline{\overline{C}}$ SELECT. Appuyez sur  $\overline{\mathsf{S}}$ SELECT pour sélectionner Mélodies comb., défilez avec  $\frac{1}{2}$ iusqu'à Mélodie SMS et appuyez sur  $\overline{\overline{S}}$ SELECT.
- 2. Défilez avec  $\frac{1}{2}$  jusqu'à Activé ou Désactivé et appuyez sur  $\overline{\phantom{0}}$  SELECT pour confirmer. Un bip sonore de confirmation retentit et le menu précédent réapparaît.

# FR Réglages personnels

# <span id="page-37-1"></span>Fond d'écran

Cette fonction vous permet de sélectionner le fond d'écran à afficher en mode veille. 4 fonds d'écran ont été pré-installés sur votre téléphone. Reportez-vous à la section ["Réglages par défaut" à la page 16](#page-15-0) pour savoir quel est votre fond d'écran par défaut.

### Configurer le fond d'écran

- Appuyez sur la touche  $\boxed{\overline{\phantom{0}}\phantom{0}}$  MENU, défilez avec  $\boxed{\phantom{0}\phantom{0}}\phantom{0}$  jusqu'à Personnaliser et appuyez sur  $\boxed{\phantom{0}}\phantom{0}$  SELECT. Défilez avec  $\frac{1}{2}$  jusqu'à Fond d'écran et appuyez sur  $\overline{C}$  SELECT.
- <span id="page-37-0"></span>2. Défilez avec  $\frac{1}{2}$  jusqu'à sélectionner le fond d'écran désiré et appuyez sur  $\overline{\mathcal{F}}$  **SELECT** pour confirmer. Un bip sonore de confirmation retentit et le menu précédent réapparaît.

# Niveau de contraste

Vous disposez de 3 niveaux de contraste (Niveau 1, Niveau 2 ou Niveau 3). Le niveau de contraste par défaut est Niveau 2.

### Définir le niveau de contraste

- 1. Appuyez sur la touche  $\overline{\overline{C}}$ MENU, défilez avec  $\overline{\overline{f}}$  jusqu'à Personnaliser et appuyez sur  $\overline{\overline{C}}$ SELECT. Défilez avec  $\sqrt{3}$  jusqu'à Contraste et appuyez sur  $\sqrt{2}$  SELECT.
- 2. Défilez avec  $\frac{1}{2}$  jusqu'au niveau de contraste désiré (Niveau 1, Niveau 2 ou Niveau 3) et appuyez sur  $\overline{y}$ SELECT pour confirmer.

Un bip sonore de confirmation retentit et le menu précédent réapparaît.

# <span id="page-37-3"></span>Écran veille

L'écran de veille est activé automatiquement après 1 minute en mode veille.

### Configurer l'écran de veille

- 1. Appuyez sur la touche  $\sqrt{\phantom{0}}$ MENU, défilez avec  $\frac{1}{2}$  jusqu'à Personnaliser et appuyez sur  $\sqrt{\phantom{0}}$ SELECT,. Défilez avec  $\frac{1}{2}$  jusqu'à Écran veille et appuyez sur  $\overline{\overline{C}}$ SELECT.
- <span id="page-37-2"></span>2. Défilez avec  $\frac{1}{2}$  jusqu'à Activé ou Désactivé et appuyez sur  $\overline{\text{C}}$  OK pour confirmer. Un bip sonore de confirmation retentit et le menu précédent réapparaît.

# Nom du combiné

Vous pouvez affecter un nom à chaque combiné et afficher ce nom en mode veille. Par défaut, le nom de votre combiné est PHILIPS.

### Pour renommer le combiné

1. Appuyez sur la touche  $\Box$ MENU, défilez avec  $\frac{1}{2}$  jusqu'à Personnaliser et appuyez sur  $\Box$ SELECT. Défilez avec  $\frac{1}{2}$  jusqu'à Nom du combiné et appuyez sur  $\overline{\phantom{0}}$ SELECT.

# Réglages personnels and the Reglages personnels

2. Modifiez le nom du combiné et appuyez sur  $\overline{\text{C}}$  OK pour confirmer. Un bip sonore de confirmation retentit et le menu précédent réapparaît.

Le nom du combiné est limité à 12 caractères et est égal par défaut à PHILIPS.

### <span id="page-38-2"></span><span id="page-38-1"></span>Décrochage automatique

Cette fonction permet de répondre automatiquement à un appel simplement en soulevant le combiné de la base. Par défaut, le décrochage automatique est désactivé.

### Activer/désactiver le mode décrochage automatique

- 1. Appuyez sur la touche  $\Box$  MENU, défilez avec  $\frac{1}{2}$  jusqu'à Personnaliser et appuyez sur  $\Box$  SELECT. Défilez avec  $\frac{1}{2}$  jusqu'à Décroch. auto et appuyez sur  $\Box$  SELECT.
- <span id="page-38-4"></span>2. Défilez avec  $\frac{1}{2}$  jusqu'à Activé ou Désactivé et appuyez sur  $\overline{\mathcal{C}}$  SELECT pour confirmer. Un bip sonore de confirmation retentit et le menu précédent réapparaît.

### <span id="page-38-0"></span>Raccrochage automatique

Cette fonction permet de terminer un appel simplement en reposant le combiné sur la base. Par défaut, le raccrochage automatique est activé.

### Configurer le mode raccrochage automatique

- 1. Appuyez sur la touche  $\overline{\overline{C}}$ MENU, défilez avec  $\frac{1}{2}$  iusqu'à Personnaliser et appuyez sur  $\overline{\overline{C}}$ SELECT. Défilez avec  $\frac{1}{2}$  jusqu'à Raccroch. auto et appuyez sur  $\Box$  SELECT.
- <span id="page-38-3"></span>2. Défilez avec  $\frac{1}{2}$  jusqu'à Activé ou Désactivé et appuyez sur  $\overline{\mathcal{C}}$  SELECT pour confirmer. Un bip sonore de confirmation retentit et le menu précédent réapparaît.

## Langue

Votre téléphone CD530 prend en charge plusieurs langues d'affichage.

### Modifier la langue

- 1. Appuyez sur la touche  $\overline{\mathsf{C}}$  MENU, défilez avec  $\frac{1}{2}$  jusqu'à Personnaliser et appuyez sur  $\overline{\mathsf{C}}$  SELECT. Défilez avec  $\frac{1}{2}$  jusqu'à Langue et appuyez sur  $\overline{\phantom{0}}$  SELECT.
- 2. Défilez avec  $\frac{1}{2}$  jusqu'à la langue désirée et appuyez sur  $\frac{1}{2}$  SELECT pour confirmer. Un bip sonore de confirmation retentit et le menu précédent réapparaît.

# FR Réglages personnels

# <span id="page-39-0"></span>Mode Babysit

Cette fonction nécessite d'avoir 2 combinés souscrits à la base [\(reportez-vous à la page 44 "Souscription d'un](#page-43-0) [combiné supplémentaire"\).](#page-43-0)

Cette fonction vous permet de surveiller, par exemple, la chambre d'un bébé. Placez le combiné dans la pièce à surveiller. Lorsque le niveau sonore évalué à proximité du microphone du combiné dépasse un certain seuil, ce combiné appelle automatiquement un autre combiné souscrit sur la même base.

Pour bénéficier de cette fonction, vous devez l'activer (par exemple sur le combiné 1) et vous devez saisir le numéro du combiné à appeler (par exemple le combiné 2) à la détection d'un dépassement du niveau sonore dans la pièce surveillée. Placez le combiné en mode Babysit (par exemple le combiné 1) dans la pièce à surveiller. En cas de détection d'un niveau sonore supérieur à un certain seuil, il appellera automatiquement l'autre combiné sélectionné (par exemple le combiné 2).

### Activer le mode Babysit

- 1. Appuyez sur la touche  $\overline{\mathbb{C}}$  MENU, défilez avec  $\overline{\mathbb{F}}$  jusqu'à Personnaliser et appuyez sur  $\overline{\mathbb{C}}$  SELECT. Défilez avec  $\frac{1}{2}$  jusqu'à Mode Babysit et appuyez sur  $\boxed{\phantom{1}}$  SELECT.
- 2. Saisissez le numéro du combiné que vous voulez appeler et appuyez sur  $\overline{\text{C}}$ OK pour activer.

En mode Babysit, toutes les touches du combiné sont désactivées sauf la touche  $\boxed{\overline{\phantom{C}}\phantom{C}}$ . Mode Babysit apparaît sur l'écran lorsque vous activez cette fonction et vous ne pouvez ni effectuer d'appels ni recevoir des appels depuis ce combiné.

### Désactiver le mode Babysit

1. Appuyez sur  $\boxed{\fbox{1}}$ , sélectionnez Désactivé et appuyez sur  $\fbox{1}$ OK.

# <span id="page-40-0"></span>Réglages avancés

<span id="page-40-1"></span>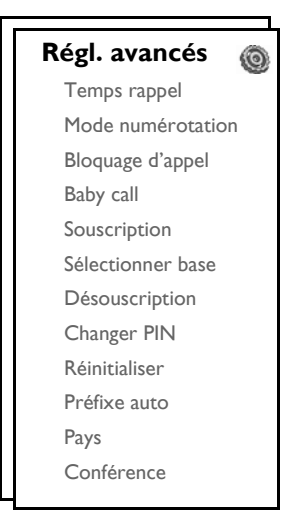

# Temps de rappel

Le temps de rappel (ou délai de numérotation) correspond au délai observé par le téléphone avant de fermer la ligne aprés que vous avez appuyé sur la touche  $\log$ . Ce délai peut être court, moyen ou long.

La valeur par défaut qui a été affectée à votre téléphone CD530 est celle qui est la plus appropriée pour le réseau de votre pays, aussi n'aurez-vous généralement pas à la modifier.

### Configurer le temps de rappel

- 1. Appuyez sur la touche  $\overline{\mathcal{F}}$  MENU, défilez avec  $\frac{1}{2}$  jusqu'à Régl. avancés et appuyez sur  $\overline{\mathcal{F}}$  SELECT. Appuyez sur  $\overline{\overline{\phantom{C}}}$ SELECT pour sélectionner Temps rappel.
- 2. Défilez pour sélectionner Court/Moyen/Long et appuyez sur **TUSSELECT** pour confirmer. Un bip sonore de confirmation retentit et le menu précédent réapparaît.

Cette fonction est utile lorsque vous utilisez des services de réseau. L'accès à certains services  $\lceil \cdot \cdot \cdot \rceil$  ,  $\lceil \cdot \cdot \rceil$  +  $\lceil \cdot \cdot \rceil$  = 1,  $\lceil \cdot \cdot \rceil$  +  $\lceil \cdot \rceil$  appel en attente, transfert d'appel, etc.) dépend en effet du temps de rappel que vous avez configuré. Prenez contact avec votre opérateur pour plus de détails sur ce service.

# **FR Réglages avancés**

## <span id="page-41-1"></span>Mode de numérotation

La valeur par défaut du mode de numérotation qui a été affecté à votre téléphone CD530 est celle qui est la plus appropriée pour le réseau de votre pays, aussi n'aurez-vous généralement pas à la modifier.

2 modes de numérotation prévalent : fréquences vocales ou numérotation décimale

### Configurer le mode de numérotation

- 1. Appuyez sur la touche  $\overline{\overline{C}}$ MENU, défilez avec  $\frac{1}{2}$ iusqu'à Régl. avancés et appuyez sur  $\overline{\overline{C}}$ SELECT. Défilez avec  $\frac{1}{2}$  jusqu'à Mode numérot. et appuyez sur  $\overline{\phantom{0}}$  SELECT.
- <span id="page-41-0"></span>2. Défilez avec  $\frac{1}{2}$  jusqu'à Fréq. vocales ou Num. décimale et appuyez sur  $\overline{C}$  SELECT pour confirmer. Un bip sonore de confirmation retentit et le menu précédent réapparaît.

# Bloquage d'appel

Le bloquage d'appel vous permet d'interdire que certains numéros, commençant par une séquence de chiffres particulière (exp: 00 pour les appels internationaux) soient composés à partir de votre téléphone. Vous pouvez configurer jusqu'à quatre séquences d'appel, avec au plus 4 chiffres par séquence.

Si vous avez modifié le code PIN avec une valeur autre que celle par défaut de 0000, un message vous invitera à saisir ce code avant de pouvoir activer ou désactiver le mode bloquage d'appel.

### Activer/désactiver le mode bloquage d'appel

- 1. Appuyez sur la touche  $\overline{\overline{C}}$ MENU, défilez avec  $\overline{\frac{4}{3}}$  jusqu'à Régl. avancés et appuyez sur  $\overline{\overline{C}}$ SELECT. Défilez avec  $\frac{16}{3}$  jusqu'à Bloquage appel et appuyez sur  $\bigcup$  SELECT.
- 2. Saisissez le code PIN en réponse à l'invite et appuyez sur  $\overline{\text{C}}$ OK pour confirmer.
- 3. Appuyez sur  $\sqrt{2}$  SELECT pour sélectionner le Mode bloquage d'appel.
- 4. Défilez avec  $\frac{1}{8}$  jusqu'à Activé ou Désactivé et appuyez sur  $\overline{\phantom{0}}$  SELECT pour confirmer. Un bip sonore de confirmation retentit et le menu précédent réapparaît.

### Modifier une séquence de bloquage d'appel

- 1. Appuyez sur la touche  $\overline{\overline{C}}$ MENU, défilez avec  $\overline{\overline{f}}$  jusqu'à Régl. avancés et appuyez sur  $\overline{\overline{C}}$ SELECT. Défilez avec  $\frac{1}{2}$  jusqu'à Bloquage appel et appuyez sur  $\overline{\mathcal{F}}$  SELECT.
- 2. Saisissez le code PIN en réponse à l'invite et appuyez sur  $\overline{\text{C}}$ OK pour confirmer.
- 3. Défilez avec  $\frac{1}{2}$  jusqu'à Num. à bloquer et appuyez sur  $\overline{\mathcal{F}}$  SELECT.
- 4. Défilez avec  $\frac{1}{2}$  jusqu'à Numéro 1, Numéro 2, Numéro 3 ou Numéro 4 et appuyez sur  $\overline{\mathbb{C}}$  SELECT pour confirmer.
- 5. Saisissez une séquence jusqu'à 4 chiffres et appuyez sur  $\overline{\overline{C}}$ OK pour confirmer. Un bip sonore de confirmation retentit et l'écran retourne en mode veille.

Si quelqu'un compose un numéro de téléphone bloqué, l'appel est refusé. Le téléphone émet alors une tonalité d'erreur et retourne en mode veille.

# Réglages avancés de la FR

# <span id="page-42-0"></span>Baby Call

La fonction Baby Call, lorsqu'elle est active, vous permet de composer un numéro en appuyant sur une touche quelconque de votre combiné. Elle est très utile pour accéder directement à des services d'urgence.

Vous pouvez saisir jusqu'à 24 chiffres pour le numéro Baby Call.

Si vous avez modifié le code PIN avec une valeur autre que celle par défaut de 0000, un message vous invitera à saisir ce code avant de pouvoir activer ou désactiver le mode Baby Call ou de modifier le numéro Baby Call.

### Activer le mode Baby Call

- 1. Appuyez sur la touche  $\overline{\mathcal{C}}$  MENU, défilez avec  $\overline{\mathcal{L}}$  jusqu'à Régl. avancés et appuyez sur  $\overline{\mathcal{C}}$  SELECT. Défilez avec  $\frac{16}{3}$  jusqu'à Baby Call et appuyez sur  $\frac{1}{3}$  SELECT.
- 2. Saisissez le code PIN en réponse à l'invite et appuyez sur  $\overline{\overline{C}}$  OK pour confirmer.
- 3. Appuyez sur  $\overline{\overline{\phantom{C}}\,}$ SELECT pour sélectionner Mode.
- 4. Défilez avec  $\frac{1}{2}$  jusqu'à Activé et appuyez sur  $\overline{\overline{C}}$  OK pour confirmer.

Si vous activez le mode Baby Call sans spécifier de numéro d'appel spécifique, votre combiné vous invitera à le faire.

5. Saisissez le numéro Baby C all et appuyez sur  $\subset \subset \cap$ K pour confirmer. Un message de confirmation s'affiche à l'écran.

### Désactiver le mode Baby Call

- 1. Appuyez longtemps sur  $\sqrt{m}$ MENU (lorsque le mode Baby Call a été activé auparavant).
- 2. Défilez avec  $\frac{1}{2}$  jusqu'à Désactivé et appuyez sur  $\overline{\mathcal{C}}$  SELECT pour confirmer.

### Modifier le numéro Baby Call

- 1. Appuyez sur la touche  $\overline{\mathbb{C}}$  MENU, défilez avec  $\overline{\mathbb{F}}$  jusqu'à Régl. avancés et appuyez sur  $\overline{\mathbb{C}}$  SELECT. Défilez avec  $\frac{1}{2}$  jusqu'à Baby Call et appuyez sur  $\overline{\overline{C}}$  SELECT.
- 2. Saisissez le code PIN en réponse à l'invite et appuyez sur  $\overline{\text{C}}$ OK pour confirmer.
- 3. Défilez avec  $\frac{1}{2}$  jusqu'à Numéro et appuyez sur  $\overline{\mathcal{C}}$  SELECT.
- 4. Le dernier numéro Baby Call enregistré apparaît (le cas échéant).
- 5. Saisissez le nouveau numéro Baby Call et appuyez sur  $\Box$  OK pour confirmer. Un long bip sonore de confirmation retentit et le menu précédent réapparaît.

# **FR Réglages avancés**

## <span id="page-43-2"></span><span id="page-43-1"></span>Souscription

Les procédures décrites ci-dessous valent uniquement pour souscrire votre combiné CD530. Elles peuvent changer selon le combiné que vous désirez souscrire. Pour plus d'informations, contactez alors le constructeur de ce combiné supplémentaire.

Vous devez inscrire tout combiné supplémentaire auprès de la base avant de pouvoir l'utiliser. Une base peut prendre en charge jusqu'à 5 combinés.

Le code PIN est nécessaire pour souscrire ou désouscrire un combiné. Par défaut, ce code PIN est fixé à 0000.

### <span id="page-43-0"></span>Souscription d'un combiné supplémentaire

1. Sur la base, appuyez sur la touche Recherche de combiné  $\Theta$  et maintenez-la enfoncée pendant 3 secondes. La procédure de souscription doit être terminée dans la minute qui suit.

En 1 minute, la base est capable d'accepter la souscription d'un combiné. Si vous n'appuyez sur aucune touche pendant 10 secondes, la procédure de souscription est annulée.

- 2. En même temps, prenez le combiné, appuyez sur  $\overline{\mathcal{M}}$ MENU, défilez avec  $\overline{\mathcal{F}}$  jusqu'à Régl. avancés et appuyez sur  $\overline{\overline{C}}$  SELECT. Défilez avec  $\overline{\overline{B}}$  jusqu'à Souscription et appuyez sur  $\overline{\overline{C}}$  SELECT.
- 3. Saisissez le code PIN et appuyez sur  $\overline{\text{C}}$ OK pour démarrer la souscription.
- 4. Appuyez sur  $\left\{\frac{a}{2}\right\}$  pour sélectionner la base de souscription et appuyez sur  $\left\{\frac{a}{2}\right\}$  OK pour confirmer.

Si la base est localisée et que le code PIN est correct, les numéros de combiné non utilisés apparaissent ; sélectionnez l'un d'eux en saisissant directement le numéro.

Si le code PIN est incorrect, PIN incorrect apparaît et le combiné retourne en mode veille.

Un long bip sonore de confirmation retentit pour indiquer le bon déroulement de la souscription du combiné et l'écran retourne en mode veille.

## Sélectionner la base

Chaque combiné CD530 peut être inscrit auprès de 4 bases CD530 différentes. Par défaut, le combiné est inscrit auprès de la base BASE 1. Si vous sélectionnez Toute base, le combiné est inscrit auprès de la base la plus proche.

#### Sélectionner manuellement une base

- 1. Appuyez sur  $\sqrt{n}$ MENU, défilez avec  $\frac{1}{2}$  jusqu'à Régl. avancés appuyez sur  $\sqrt{n}$ SELECT, défilez avec  $\frac{1}{2}$ jusqu'à Sélectionner base et appuyez sur  $\overline{\overline{\mathsf{C}}\mathsf{T}}$  SELECT.
- 2. Défilez avec  $\frac{16}{3}$  jusqu'à la base désirée et appuyez sur  $\Box$  OK pour confirmer.
- 3. Le combiné se met à la recherche de la base. Si la base sélectionnée est localisée, un long bip sonore de confirmation retentit.

# <span id="page-44-2"></span>Réglages avancés and la FR

# <span id="page-44-1"></span>Désouscription

### Désouscrire un combiné

- 1. Appuyez sur  $\overline{\mathsf{C}}$  MENU, défilez avec  $\frac{1}{2}$  jusqu'à Régl. avancés et appuyez sur  $\overline{\mathsf{C}}$  SELECT. Défilez avec  $\frac{1}{2}$  jusqu'à Désouscription et appuyez sur  $\boxed{\phantom{1}}$  SELECT.
- 2. Saisissez le code PIN et appuyez sur  $\overline{\overline{C}}$  OK pour confirmer.
- 3. Sur votre combiné, appuyez sur le numéro du combiné à désouscrire.

Si vous n'appuyez sur aucune touche pendant 15 secondes, la procédure de désouscription est abandonnée et le combiné retourne en mode veille.

<span id="page-44-0"></span>Un long bip sonore de confirmation retentit pour indiquer le bon déroulement de la désouscription et l'écran affiche Désouscrit.

# Changer le code PIN

Le code PIN vous est demandé pour définir les séquences de bloquage d'appel, pour spécifier les numéros Baby Call et pour souscrire/désouscrire des combinés. Par défaut, le code PIN est fixé à 0000. La longueur de ce code est de 4 chiffres. Le code PIN est également utilisé pour protéger les réglages de votre combiné. Un message apparaît sur votre combiné lorsque le code PIN est nécessaire.

### Changer le code PIN

- 1. Appuyez sur la touche  $\overline{\mathcal{C}}$  MENU, défilez avec  $\frac{1}{2}$  jusqu'à Régl. avancés et appuyez sur  $\overline{\mathcal{C}}$  SELECT. Défilez avec  $\frac{1}{2}$  jusqu'à Changer PIN et appuyez sur  $\boxed{-}$  SELECT.
- 2. Lorsque vous changez votre code PIN pour la premiere fois, il ne vous est pas demandé l'ancien code PIN mais uniquement le nouveau.
- 3. Saisissez le code PIN (ancien si vous avez déjà changé une fois le code PIN ou nouveau si vous le changez pour la première fois) et appuyez sur  $\overline{\phantom{x}}$ OK pour confirmer. Le code PIN saisi apparaît sous forme d'astérisques (\*) à l'écran.

Si vous faites une erreur dans votre ancien code PIN, Pin incorr. apparaît et l'écran retourne en mode veille.

Si vous avez conservé le code PIN par défaut 0000, l'étape 2 est ignorée.

- 4. Saisissez un nouveau code PIN et appuyez sur  $\boxed{\phantom{1}}$ OK.
- 5. Saisissez une seconde fois le nouveau code PIN et appuyez sur  $\overline{\overline{C}}$  OK pour confirmer la modification du code PIN.

Un bip de confirmation retentit , le message Enregistré! est affiché et le menu précédent réapparaît.

Si vous modifiez le code PIN, un message vous demandera de saisir la nouvelle valeur avant de pouvoir modifier les paramètres de bloquage d'appel ou de Baby Call.

# **FR Réglages avancés**

### <span id="page-45-1"></span>Réinitialisation

### Restaurer les réglages par défaut de la base

- 1. Appuyez sur la touche  $\sqrt{\frac{m}{2}}$  MENU, défilez avec  $\frac{1}{2}$  jusqu'à Régl. avancés et appuyez sur  $\sqrt{\frac{m}{2}}$ SELECT. Défilez avec  $\frac{1}{2}$  jusqu'à Réinitialiser et appuyez sur  $\Box$ SELECT.
- 2. Saisissez le code PIN et appuyez sur  $\Box$ OK.

Si vous avez conservé le code PIN par défaut 0000, l'étape 2 est ignorée.

3. Défilez avec  $\frac{16}{3}$  jusqu'à Oui et appuyez sur  $\overline{\phantom{0}}$ SELECT. Un bip sonore de confirmation retentit et la base est réinitialisée avec ses réglages par défaut (reportezvous à la section ["Réglages par défaut" à la page 16](#page-15-0)).

La base repasse en mode BIENVENUE après la réinitialisation.

# <span id="page-45-0"></span>Préfixe automatique

Le numéro de préfixe automatique peut comporter jusqu'à 5 chiffres. Une fois défini, il est automatiquement inséré au début de tout numéro à composer.

### Configurer le préfixe automatique

- 1. Appuyez sur la touche  $\overline{\mathsf{C}}$  MENU, défilez avec  $\frac{1}{2}$  jusqu'à Régl. avancés et appuyez sur  $\overline{\mathsf{C}}$  SELECT. Défilez avec  $\frac{1}{2}$  jusqu'à Préfixe auto et appuyez sur  $\overline{C}$  SELECT.
- 2. Le dernier numéro de préfixe automatique enregistré apparaît (le cas échéant).
- 3. Saisissez le numéro et appuyez sur  $\sqrt{2}$  SELECT pour confirmer. Un bip sonore de confirmation retentit et le menu précédent réapparaît.

# Configuration du pays

Cette option n'est pas disponible pour tous les pays.

Vous pouvez sélectionner un autre pays que celui choisi pendant le mode Bienvenue.

- 1. Appuyez sur la touche  $\overline{\overline{C}}$ MENU, défilez avec  $\overline{\overline{f}}$  jusqu'à Régl. avancés et appuyez sur  $\overline{\overline{C}}$ SELECT.  $\widehat{\mathsf{Def}}$ lez avec  $\frac{1}{2}$  jusqu'à Pays et appuyez sur  $\widehat{\mathsf{I}}$  SELECT.
- 2. Saisissez le code PIN et appuyez sur  $\Box$  OK pour confirmer.

Vous devez saisir le code PIN même si vous avez conservé le code PIN 0000 (code PIN par défaut).

3. Défilez avec  $\frac{1}{6}$  jusqu'au pays de votre choix et appuyez sur  $\overline{C}$  SELECT pour confirmer.

Les réglages par défaut du nouveau pays sélectionné sont appliqués automatiquement au téléphone (par exemple le temps de rappel, le mode de numérotation, la langue, etc.).

# <span id="page-46-1"></span>Réglages avancés and FR

# <span id="page-46-0"></span>Mode conférence

Si vous activez le mode conférence, vous pouvez commencer automatiquement une conférence avec un second combiné souscrit à la base lorsque ce second combiné prend la ligne alors qu'un appel externe est en cours.

Par défaut, ce mode est désactivé.

### Activer/désactiver le mode conférence

- 1. Appuyez sur la touche  $\overline{\phantom{0}}$ MENU, défilez avec  $\frac{1}{2}$  jusqu'à Régl. avancés et appuyez sur  $\overline{\phantom{0}}$ SELECT. Défilez avec  $\frac{1}{2}$  jusqu'à Conférence et appuyez sur  $\overline{\phantom{0}}$ SELECT.
- 2. Défilez avec  $\{ \overline{\hat{\phi}} \}$  jusqu'à Activé ou Désactivé et appuyez sur  $\overline{\text{SEXECT}}$  pour confirmer. Un bip sonore de confirmation retentit et le menu précédent réapparaît.

# <span id="page-47-0"></span>FR Services réseaux

### **Services réseaux**

Transfert. appel Transfert d'appel si occupé Transfert d'appel si non répondu. Messagerie vocale Rappel Annuler rappel Masquer identité

Ce menu vous permet d'accéder, activer et désactiver facilement certains services réseau soumis à abonnement ou disponibles selon le pays. Contactez votre opérateur pour obtenir plus d'informations sur ces services.

<span id="page-47-1"></span>Les numéros et valeurs par défaut qui ont été affectés à votre téléphone CD530 sont ceux qui sont les plus appropriés pour le réseau de votre pays, aussi n'aurez-vous généralement pas à les modifier.

# Transfert d'appel

Vous disposez de 3 options de transfert d'appel : Transfert inconditionnel, si occupé et si non répondu.

### Spécifier le numéro de transfert des appels

- 1. Appuyez sur la touche  $\overline{\mathsf{C}}$  MENU, défilez avec  $\frac{1}{2}$  jusqu'à Serv. réseaux et appuyez sur  $\overline{\mathsf{C}}$  SELECT.
- 2. Défilez avec  $\frac{1}{2}$  jusqu'au type de transfert d'appel que vous voulez (Transf. appel/Tf app. occupé/Tf app non rép) et appuyez sur  $\overline{\phantom{0}}$ SELECT.
- 3. Défilez avec  $\frac{1}{2}$  jusqu'à Réglages et appuyez sur  $\sqrt{S}$  SELECT pour saisir le numéro de transfert.
- 4. Appuyez sur  $\boxed{\overline{\phantom{0}}\phantom{0}}$  OK pour confirmer.

### Activer le transfert d'appel

- 1. Appuyez sur la touche  $\overline{\overline{C}}$ MENU, défilez avec  $\frac{1}{2}$ ; jusqu'à Serv. réseaux et appuyez sur  $\overline{\overline{C}}$ SELECT.
- 2. Défilez jusqu'au type de transfert d'appel que vous voulez (Transf. appel/Tf app. occupé/Tf app non rép) et appuyez sur  $\Box$  SELECT.
- 3. Appuyez sur  $\boxed{\overline{\phantom{a}}\phantom{a}}$  SELECT pour activer.
- 4. Le numéro de ce service est composé.
- 5. Après que le numéro a été composé, appuyez sur  $\overline{P}$  pour revenir en mode veille.

Lorsque cette fonction est activée, et selon le mode de transfert que vous avez configuré, vos appels sont transférés au numéro que vous avez indiqué.

### Désactiver le transfert d'appel

1. Appuyez sur la touche  $\sqrt{\phantom{a}}$ MENU, défilez avec  $\frac{1}{2}$  jusqu'à Serv. réseaux et appuyez sur  $\sqrt{\phantom{a}}$  SELECT.

# Services réseaux and la FR

- 2. Défilez avec  $\frac{1}{2}$  jusqu'au type de transfert d'appel que vous voulez (Transf. appel/Tf app. occupé/Tf app non rép) et appuyez sur  $\boxed{\overline{\phantom{a}}\phantom{a}}$  SELECT.
- 3. Défilez avec  $\frac{1}{2}$  jusqu'à Désactiver et appuyez sur  $\overline{\text{SPELECT}}$  pour confirmer.
- 4. Le numéro de ce service est composé.
- <span id="page-48-0"></span>5. Après que le numéro a été composé, appuyez sur  $\mathbb{F}$  pour revenir en mode veille.

# Messagerie vocale

Cette fonction permet à l'appelant de laisser un message vocal orsque vous ne pouvez pas, ou ne voulez pas, répondre vous-même à l'appel. La disponibilité de cette fonction dépend du pays et de votre souscription à ce service auprès de votre opérateur. Vous payez, le plus souvent, uniquement la récupération des messages, ceux-ci étant enregistrés sur le réseau et non sur votre combiné. Contactez votre opérateur pour obtenir plus d'informations sur ce service.

### Configurer le numéro de messagerie vocale

- 1. Appuyez sur la touche  $\sqrt{\frac{1}{2}}$  MENU, défilez avec  $\frac{1}{2}$  jusqu'à Serv. réseaux et appuyez sur  $\sqrt{\frac{1}{2}}$ SELECT. Défilez avec  $\frac{1}{2}$  jusqu'à Mess. vocale et appuyez sur  $\boxed{-}$  SELECT.
- 2. Défilez avec  $\frac{16}{3}$  jusqu'à Mess. vocale 1 ou Mess. vocale 2 et appuyez sur  $\Box$  SELECT.
- 3. Défilez avec  $\frac{1}{2}$  jusqu'à Réglages et appuyez sur  $\overline{\phantom{0}}$  SELECT.
- 4. Modifiez le numéro de votre messagerie vocale et appuyez sur  $\overline{\neg}$ OK.

### Activer la messagerie vocale

- 1. Appuyez sur la touche  $\overline{\mathbb{C}}$  MENU, défilez avec  $\overline{\mathbb{F}}$  jusqu'à Serv. réseaux et appuyez sur  $\overline{\mathbb{C}}$  SELECT. Défilez avec  $\frac{1}{2}$  jusqu'à Mess. vocale et appuyez sur  $\boxed{-}$  SELECT.
- 2. Défilez avec  $\frac{16}{3}$  jusqu'à Mess. vocale 1 ou Mess. vocale 2 et appuyez sur  $\overline{\phantom{0}}$  SELECT.
- 3. Appuyez sur  $\overline{\text{SEEECT}}$  pour activer.
- 4. Le numéro de ce service est composé.
- <span id="page-48-1"></span>5. Après que le numéro a été composé, appuyez sur  $\mathbb{R}$  pour revenir en mode veille.

# Rappel

### **Configuration**

- 1. Appuyez sur la touche  $\sqrt{\frac{m}{n}}$  MENU, défilez avec  $\frac{1}{3}$  jusqu'à Serv. réseaux et appuyez sur  $\sqrt{\frac{m}{n}}$ SELECT. Défilez avec  $\frac{1}{2}$  jusqu'à Rappel et appuyez sur  $\overline{\overline{C}}$  SELECT.
- 2. Défilez avec  $\frac{1}{2}$  jusqu'à Réglages et appuyez sur  $\overline{\mathcal{F}}$  SELECT.
- 3. Saisissez le numéro de rappel et appuyez sur  $\overline{\text{C}}$ OK.

### Activer la fonction de rappel

- 1. Appuyez sur la touche  $\overline{\overline{C}}$ MENU, défilez avec  $\frac{1}{2}$  jusqu'à Serv. réseaux et appuyez sur  $\overline{\overline{C}}$ SELECT. Défilez avec  $\frac{1}{2}$  jusqu'à Rappel et appuyez sur  $\overline{\phantom{0}}$  SELECT.
- 2. Appuyez sur  $\overline{\overline{\phantom{C}}\,}$  SELECT pour activer.
- 3. Le numéro de ce service est composé.
- 4. Après que le numéro a été composé, appuyez sur  $\mathbb{R}$  pour revenir en mode veille.

# FR Services réseaux

# Annulation du rappel

### Configuration

- 1. Appuyez sur la touche  $\sqrt{\frac{m}{n}}$ MENU, défilez avec  $\frac{1}{3}$  jusqu'à Serv. réseaux et appuyez sur  $\sqrt{\frac{m}{n}}$ SELECT. Défilez avec  $\frac{1}{2}$  jusqu'à Annuler rappel et appuyez sur  $\overline{\phantom{0}}$ SELECT.
- 2. Défilez avec  $\frac{1}{2}$  jusqu'à Réglages et appuyez sur  $\Box$  SELECT.
- 3. Saisissez le numéro requis pour annuler le rappel et appuyez sur  $\overline{\neg \neg}$ OK.

### Activer l'annulation du rappel

- 1. Appuyez sur la touche  $\Box$ MENU, défilez avec  $\frac{1}{2}$  jusqu'à Serv. réseaux et appuyez sur  $\Box$ SELECT.  $D$ éfilez avec  $\frac{1}{2}$  jusqu'à Annuler rappel et appuyez sur  $\boxed{\phantom{1}}$  SELECT.
- 2. Appuyez sur  $\overline{\mathsf{SPELECT}}$  pour activer.
- 3. Le numéro de ce service est composé.
- <span id="page-49-2"></span>4. Après que le numéro a été composé, appuyez sur  $\Box$  pour revenir en mode veille.

# <span id="page-49-0"></span>Masquer ID

### **Configuration**

- 1. Appuyez sur la touche  $\Box$  MENU, défilez avec  $\frac{1}{2}$  jusqu'à Serv. réseaux et appuyez sur  $\Box$  SELECT. Défilez avec  $\frac{1}{2}$  jusqu'à Masquer ID et appuyez sur  $\overline{\phantom{0}}$ SELECT.
- 2. Défilez avec  $\frac{1}{2}$  jusqu'à Réglages et appuyez sur  $\overline{\phantom{0}}$  SELECT.
- 3. Saisissez le numéro requis pour masquer l'ID et appuyez sur  $\Box$  OK.

### Activer la fonction Masquer ID

- 1. Appuyez sur la touche  $\overline{\overline{C}}$ MENU, défilez avec  $\frac{1}{2}$  jusqu'à Serv. réseaux et appuyez sur  $\overline{\overline{C}}$ SELECT. Défilez avec  $\frac{8}{9}$  jusqu'à Masquer ID et appuyez sur  $\overline{\phantom{0}}$  SELECT.
- 2. Appuyez sur  $\boxed{\overline{\phantom{a}}\phantom{a}}$  SELECT pour activer.
- 3. Le numéro de ce service est composé.
- 4. Après que le numéro a été composé, appuyez sur  $\overline{\mathbb{F}}$  pour revenir en mode veille.

### Désactiver la fonction Masquer ID

- 1. Appuyez sur la touche  $\Box$  MENU, défilez avec  $\frac{1}{2}$  jusqu'à Serv. réseaux et appuyez sur  $\Box$  SELECT. Défilez avec  $\frac{1}{2}$  jusqu'à Masquer ID et appuyez sur  $\boxed{\phantom{1}}$  SELECT.
- 2. Défilez avec  $\frac{1}{2}$  jusqu'à Désactiver et appuyez sur  $\sqrt{S}$  SELECT pour confirmer.
- <span id="page-49-1"></span>3. Le numéro de ce service est composé.
- 4. Après que le numéro a été composé, appuyez sur  $\mathbb{R}$  pour revenir en mode veille.

<span id="page-50-0"></span>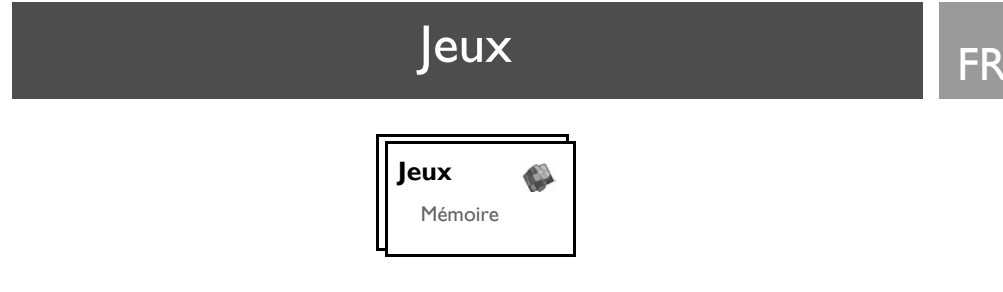

### <span id="page-50-1"></span>Mémoire

Ce jeu consiste à retrouver les paires d'images le plus rapidement possible, faisant pour cela appel à votre mémoire. Pour gagner, vous devez retrouver toutes les 8 paires d'images dans une matrice 4x4.

#### Démarrer le jeu

- 1. Appuyez sur la touche  $\overline{\mathcal{F}}$  MENU, défilez avec  $\frac{1}{2}$  jusqu'à Jeux et appuyez sur  $\overline{\mathcal{F}}$  SELECT. Appuyez sur  $\overline{\text{SELECT}}$  pour sélectionner le jeu Mémoire.
- 2. Un écran d'explication apparaît.

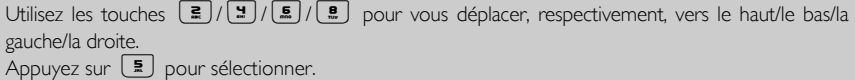

- 3. Appuyez sur  $\overline{\mathsf{SPELECT}}$  ou appuyez sur  $\overline{\mathsf{F}}$  pour commencer à jouer.
- 4. Pour quitter le jeu, appuyez sur  $\Box$ .

# FR Dépannage

# <span id="page-51-0"></span>Dépannage du téléphone

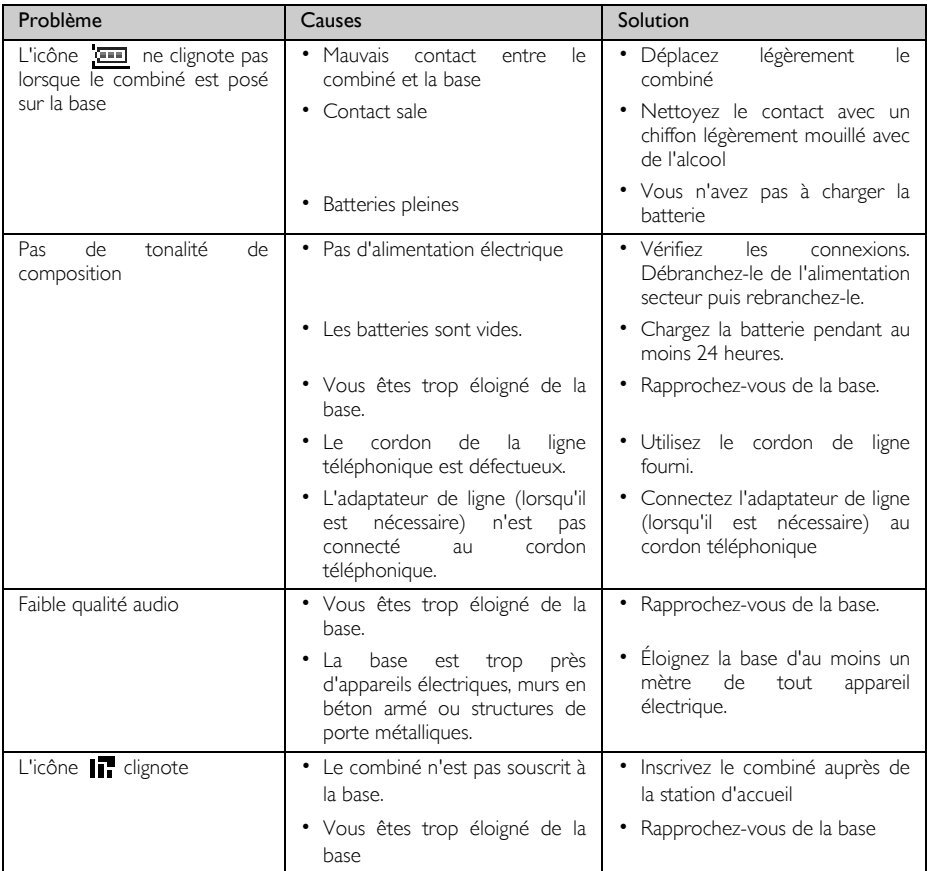

# Dépannage FR

<span id="page-52-0"></span>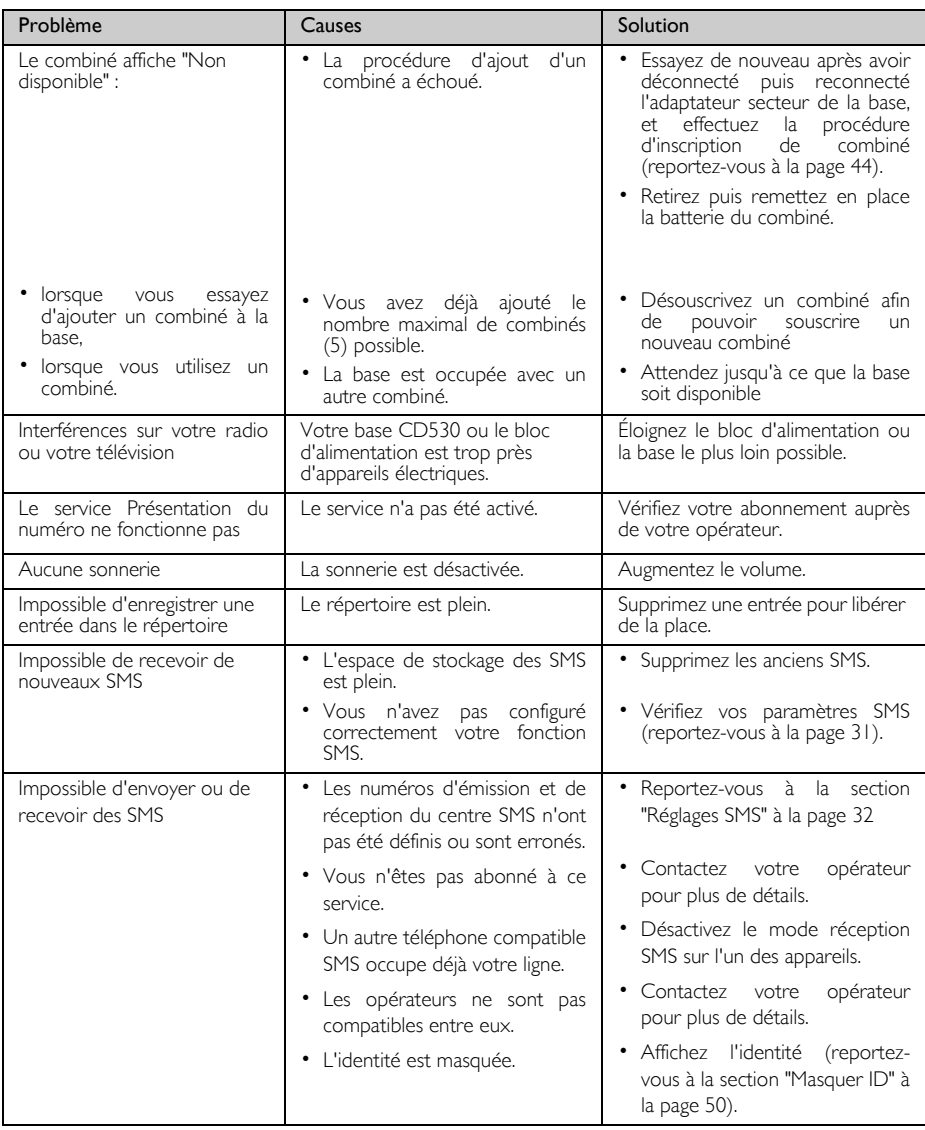

# FR **Information**

# Champs électriques, magnétiques et électromagnétiques ("EMF")

- 1. Philips Royal Electronics fabrique et vend de nombreux produits grand public qui, comme tout autre appareil électronique, sont capables d'émettre et de recevoir des signaux électromagnétiques.
- 2. Un des principes directeurs de la politique de Philips est de prendre toutes les précautions de santé et de sécurité nécessaires pour que nos produits soient conformes à toutes les exigences légales applicables et restent à l'intérieur des normes EMF applicables à l'heure de la fabrication desdits produits.
- 3. Philips s'est engagé à développer, produire et commercialiser des produits sans effet secondaire sur la santé.
- 4. Philips confirme que ses produits, lorsqu'ils sont manipulés correctement et utilisés pour l'usage visé par Philips, sont sans danger pour l'utilisateur d'après les conclusions scientifiques disponibles au jour d'aujourd'hui.
- <span id="page-53-0"></span>5. Philips joue un rôle actif dans le développement de normes internationales de sécurité et EMF, lui permettant d'anticiper davantage les développements de standardisation et ainsi les intégrer à ses produits.

## Conformité

Vous pouvez consulter notre déclaration de conformité sur notre site www.p4c.philips.com.

Par la présente, Philips Consumer Electronics, BLC P&ACC, déclare que les appareils CD530x sont conformes aux exigences essentielles et aux autres dispositions pertinentes de la directive 1999/5/CE

## Recyclage et valorisation

### Instructions relatives au retraitement des produits usagés

La directive DEEE (Déchets d'Equipements Electriques et Electroniques (DEEE); 2002/96/CE) a été mise en place afin d'assurer que les produits soient recyclés en utilisant les meilleures techniques disponibles de traitement, de valorisation et de recyclage, et ainsi concourir à la protection de l'environnement et de la santé humaine.

Votre produit a été conçu et fabriqué avec des composants et des matériaux de haute qualité, qui peuvent être recyclés et réutilisés.

Ne jetez pas votre ancien produit dans votre poubelle ordinaire pour les déchets domestiques.

Veuillez vous informer sur les structures locales mises en place pour la collecte sélective des appareils électriques et électroniques marqués par ce symbole:

Veuillez opter pour l'une des options de retraitement suivantes :

- 1. Déposez le produit en entier (en incluant les câbles, prises et accessoires) dans les points de collecte des DEEE prévus à cet effet.
- 2. Si vous achetez un produit de remplacement neuf, confiez votre ancien produit en entier à votre revendeur. La directive DEEE oblige en effet le commerçant à accepter de reprendre le produit.

Tous les emballages des produits Philips portent les symboles standards d'encouragement au recyclage et à la mise au rebut appropriée.

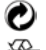

Une contribution financière a été versée au système national de récupération et de recyclage.

Nos emballages sont tous réalisés avec des matériaux recyclables.

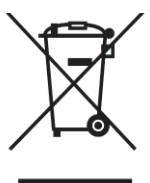

# Index FR

#### A

[Accessoires 5](#page-4-0) [Activer 18](#page-17-2) [Activer/désactiver le combiné 14](#page-13-0) [Appel de conférence 20](#page-19-1) [Appel en attente 20](#page-19-2) [Appels en cours 18](#page-17-3) [Appels émis 17](#page-16-1) [Autres services réseau 50](#page-49-1) [Avertissement de bas niveau](#page-12-0) des piles 13

#### B

[Baby Call 43](#page-42-0) [Bips touches 37](#page-36-2) [Bloquage 42](#page-41-0) [Bloquage appel 42](#page-41-0) [Boîte SMS 32](#page-31-2) [Boîte de réception 27](#page-26-1) [Brouillons 30](#page-29-1) [Bte réception 28](#page-27-0)

#### C

[Centre SMS par défaut 33](#page-32-0) [Chargement des piles 12](#page-11-0) [Choix mélodie 36](#page-35-1) [Code PIN 45](#page-44-0) [Configurer le pays 47](#page-46-1) [Conformité 54](#page-53-0) [Connecter la station d'accueil 11](#page-10-0) [Contraste 38](#page-37-0)

#### D

[Date et heure 14,](#page-13-1) [35](#page-34-1) [Décroch. auto 39](#page-38-2) [Dépassement des limites de la](#page-12-1) portée 13 [Désactiver 18](#page-17-4) [Désouscription 45](#page-44-1) [Déverrouillerle clavier 14](#page-13-2)

#### E

[Effectuer un appel 14](#page-13-3) [Enregistrer des appels émis 25](#page-24-0) [Enregistrer un contact 21](#page-20-1) [Entrée à accès direct 23](#page-22-0)

#### É

[Éclairage 15](#page-14-1) [Écran de veille 38](#page-37-3) [Écrire et envoyer un message](#page-25-3) SMS 26 [Écrire un SMS 26,](#page-25-4) [27](#page-26-2) [Éteindre le microphone 18](#page-17-2) F

[Fond d'écran 38](#page-37-1)

#### H

[Haut-parleur 18](#page-17-5) [Horloge&réveil 35](#page-34-2)

#### I

[Icônes et symboles 8](#page-7-0) [Identification du numéro de](#page-19-3) l'appelant 20 [Interférence 53](#page-52-0) [Interphonie 19](#page-18-0) J

[Journal 17,](#page-16-2) [24](#page-23-1)  $\mathbf{L}$ 

LED d'événement 15 [Langue 39](#page-38-3)

#### M

[Masquer ID 50](#page-49-2) [Messagerie vocale 49](#page-48-0) [Mode Babysit 40](#page-39-0) [Mode haut-parleur 18](#page-17-5) [Mode numérot. 42](#page-41-1) [Mode veille 14](#page-13-4) [Modifier un message de la](#page-30-1) boîte Brouillons 31 [Mélodie SMS 37](#page-36-3) [Mélodie groupe 37](#page-36-4) [Mélodies comb. 36](#page-35-2) [Mémoire 51](#page-50-1)

#### N

[Niveau des piles 13](#page-12-2) [Nom du combiné 38](#page-37-2) [Numéro d'émission 33](#page-32-1) [Numéro de réception 33](#page-32-2) [Numérotation directe 17](#page-16-3)

#### $\Omega$

[Opérations de base 11](#page-10-1) P

[Personnaliser 36](#page-35-3) [Préfixe automatique 46](#page-45-0) Présentation de la station [d'accueil 9,](#page-8-0) [10](#page-9-0) [Présentation du combiné 6](#page-5-0)

#### R

[Raccrochement automatique 39](#page-38-4) [Rappel 49](#page-48-1) [Réacheminer un message SMS 29](#page-28-0) [Réception SMS 31](#page-30-2) [Réglages SMS 31](#page-30-3) [Réglages par défaut 16](#page-15-1) [Réinitialiser la station d'accueil 46](#page-45-1) [Répertoire 17,](#page-16-4) [21](#page-20-2) Répondre en mode mains [libres 18](#page-17-6)

[Répondre à un appel 14,](#page-13-5) [18](#page-17-7) [Répondre à un message SMS 29](#page-28-1) [Réveil 35](#page-34-3)

#### S

[SMS 26](#page-25-2) Saisie de texte et de chiffre 15 [Sonnerie du réveil 35](#page-34-4) [Souscription 44](#page-43-2) [Supprimer journal 24](#page-23-2) [Supprimer le répertoire 22](#page-21-0) [Supprimer un message SMS 30](#page-29-2) [Sélectionner base 45](#page-44-2)

#### T

[Temps de veille 13](#page-12-3) [Temps parlé 13](#page-12-4) [Temps rappel 41](#page-40-1) [Terminer un appel 14,](#page-13-5) [18](#page-17-8) [Touches du combiné 7](#page-6-0) [Transférer un appel 48](#page-47-1) [Transférer un appel externe 19](#page-18-1) V Verrouiller/déverrouiller le

[clavier 14](#page-13-4) [Verrouillerle clavier 14](#page-13-4) [Vol. mélodie 36](#page-35-4) [Volume de l'écouteur 18](#page-17-9) [Volume du haut-parleur 19](#page-18-2) Voyant 15 Voyant lumineux d'événement 15

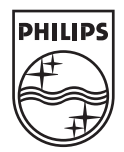

Specifications are subject to change without notice. Trademarks are the property of Koninklijke Philips Electronics N.V. or their respective owners.<br>2006 © Koninklijke Philips Electronics N.V. All rights reserved.

www.philips.com

3111 285 26082

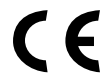